平成 28 年度 修士論文

# **携帯端末上での画像処理による野球の投球速度推定方式**

平成 29 年 2 月 16 日

15350928

山口 陽介

指導教員 三浦 元喜 准教授

九州工業大学大学院 工学府 先端機能システム工学専攻

#### **概 要**

野球というスポーツにおいて、球速の測定は最も一般的な投球解析の一つである. プロ 野球では,試合や練習においてスピードガンによる球速測定が一般的におこなわれてい るが,測定機器の高価さや測定の難しさなどの理由から,アマチュア野球選手や野球観 戦をするファンにとっては一般的なものにはなっていない.

そこで,誰もが手軽に球速の測定を楽しめるようにするために,一般の人々にも広く 普及しているスマートフォン上で動作するアプリケーションとしてスピードガンを実現 するための手法を提案する.特に本研究では,野球の練習の場面においても手軽に使用 できることを目指し,球速測定の際の利便性の向上を目的として開発をおこなった.

ピッチャーからキャッチャーまでの距離を加速度センサとカメラを利用して求め,ボー ルのリリースの瞬間は画像処理によって検出し,ボールキャッチの音をマイクで検知す ることによってボールの移動距離と移動時間を取得し,球速の推定をおこなった.

開発したアプリケーションによる球速測定の結果とドップラー方式のスピードガンに よる測定結果との比較実験をおこない,球速の測定結果として十分に妥当な球速をリア ルタイムに出力することができた.測定中の人による操作をなくし,キャッチャーの後方 からのリアルタイムな測定を実現することで、球速測定の利便性を大きく向上させるこ とができた.

# **目 次**

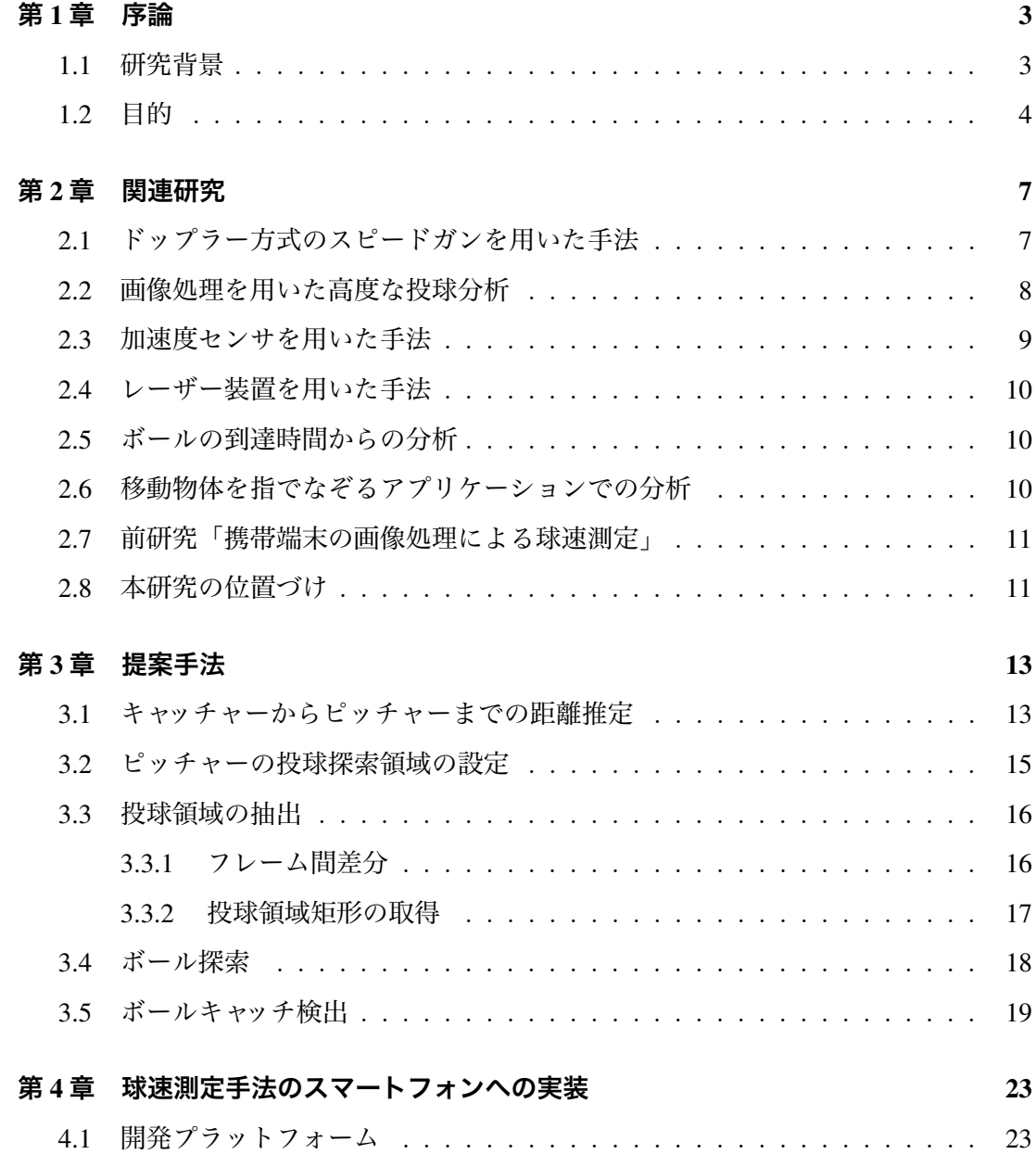

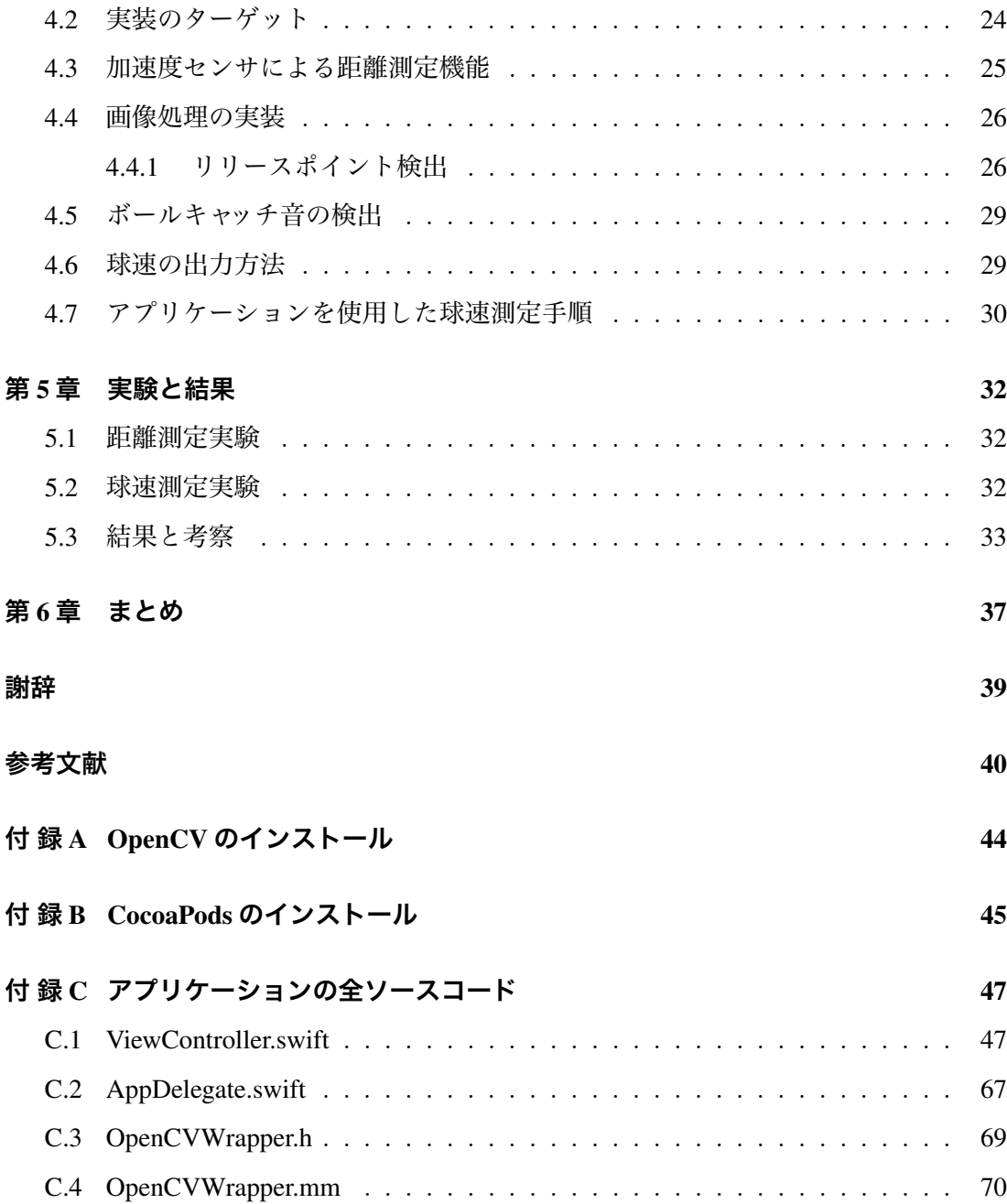

# **第**1**章 序論**

本論文は野球の投球解析の中でも最も一般的な球速の測定を携帯端末上で画像処理を おこなうことによって実現する手法について論ずるものである.本章では本研究の背景, 目的について説明していく.

#### 1.1 **研究背景**

本研究では,スマートフォン上でコンピュータビジョンの技術を駆使し,野球のピッ チャーの投げるボールの速度を推定するアプリケーションを開発する.野球はピッチャー がマウンドからバッターに向けてボールを投げることで勝負が始まるスポーツであり、そ のピッチャーの投げるボールの速度はバッターとの対戦結果を決める重要な要素の一つ である.プロ野球の観戦時には球場に設置されたスピードガンによる球速の計測及び表 示がおこなわれ,プロ野球観戦時のファンの楽しみの一つとなっている.

プロ野球では,練習時においてもスピードガンによる球速測定が一般的におこなわれ ている. 測定された球速は,ピッチャーのパフォーマンスを判断する上で重要な材料と なる.しかし,少年野球や学生野球のようなアマチュア野球の試合や練習の場面において は,球速測定は一般的なものにはなっていない.球場設置のスピードガンによる測定は 福岡県の高校野球の試合では、県大会ベスト8以上の試合でしか実施されておらず、そ れ以外の試合や練習時に気軽に利用できるものではない.少年野球や中学野球,草野球 等の場面でも同様のことが言える.

近年,スマートフォンは携帯電話としてだけでなく,小型のコンピュータとして利用で きるスペックを持つようになっている.スマートフォンに実装されているカメラについて も同様で、その機能は年々進化してきている. 例えば、2015 年9 月に発売された iPhone 6s では最大 240fps での撮影が可能となっている.また,カメラ以外にも加速度センサや マイクといった様々なセンサが搭載されており,バッテリーで動作することから屋外で

の利用に適している.このような様々なセンサを搭載しながら携帯性に優れたサイズを 持つ端末はスマートフォンをおいて他にない.近年では多くのスマートフォンにおいて 最初に購入した時からカメラやマイク,加速度センサといったセンサが搭載されている ことが当たり前になっており,これらのセンサを利用した球速推定手法は本研究で実装 をおこなったスマートフォン端末以外にも同様のセンサを持つスマートフォンに対して 応用が可能である.

現在では,スマートフォンは誰もが当たり前に持っている一般的な端末となってきて いるため,スマートフォン上で動作するアプリケーションとしてスピードガンを実現す ることで,球速測定を手軽なものにすることができる.このような理由から,本研究で はスマートフォンを用いた球速推定手法を提案し,実装をおこなう.

#### 1.2 **目的**

前研究 ([1],[2]) では横から撮影した動画 (図 1.1) を利用したスピードガンアプリケー ションを開発することで、球速測定の可能域を拡大し、投球完了から5秒程度の処理速 度を実現した.

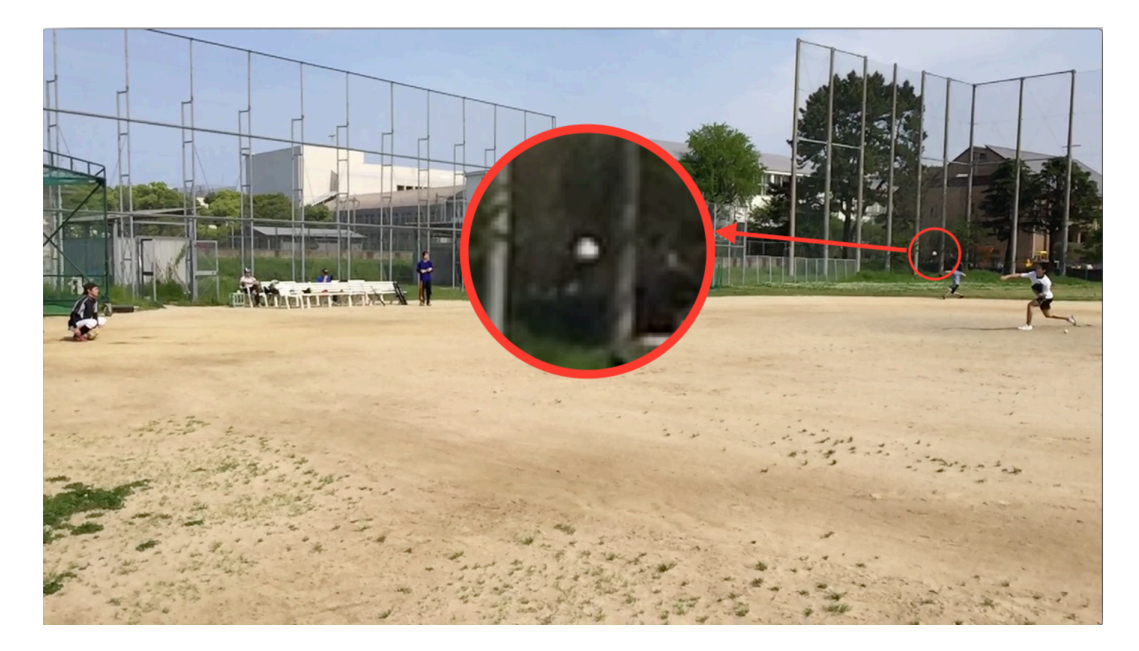

図 1.1: 横からの投球動画からボールを追跡し、球速を推定する.

野球の試合の場面で 5 秒以内に次の投球を開始することはほとんどないが,練習の場 面においては 5 秒以内の短い時間間隔で投球練習をおこなうことも多い.球速測定の際 には投球の開始に合わせて測定開始のボタン操作をおこなう必要があり、測定者の操作 に慣れが必要であった.また,このアプリケーションを使用して球速の測定をおこなう 際には,画面上での距離を取得するために実行画面上のマーカーにピッチャーとキャッ チャーが入るような画角になる位置まで離れて測定をおこなうため、ピッチャーとキャッ チャー以外に観測者が必要であり,あらかじめピッチャーからキャッチャーまでの距離が わかっている必要があった (図 1.2).

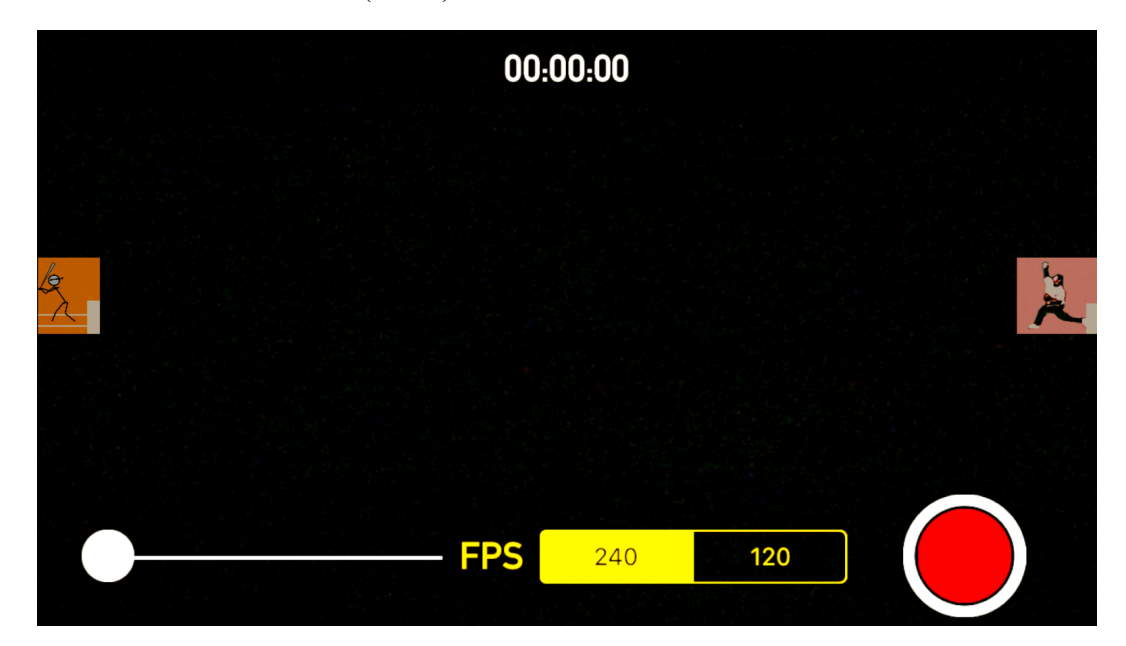

図 1.2: アプリケーションの実行画面.マーカーにピッチャーとキャッチャーを入れるよ うにして測定をおこなう.

そこで,本研究では,投球練習やキャッチボールのような野球の練習の場面において, より手軽に利用できるアプリケーションを実現するための手法を提案することを目的と し,球速測定の精度の向上,ロバスト性の向上は別研究でおこなう.具体的な技術目標 としては,

- 1. キャッチャーの後ろから測定できる.
- 2. 球速測定中の人の操作をなくす.

3. リアルタイムに球速を出力できる.

の 3 つの項目を全て満たすことにより,スピードガンアプリケーションの利便性向上 を実現する.

投球の練習は,ブルペンのように測定可能なスペースが限られる場所においてもおこ なわれるため,キャッチャーの後ろから測定することができれば限られたスペースにお ける球速測定が可能になる.前研究において横方向からの球速測定については実現して いるため,どの方向からでも測定が可能なスピードガンアプリケーションの実現にもつ ながる.また,アプリケーションの操作や出力の確認をキャッチャーがおこなうことが できるようになり,測定の手間を少なくすることができる.ボールのキャッチを近くで観 測することができるため,ボールの到達点を精度よく取得できるという本研究独自のメ リットもある.

前研究では,投球に合わせて人が操作をおこなう必要があったが,そのような操作を なくすことができれば,操作方法を覚える必要がなくなり,ピッチャーの投球を普段か ら見ている人でなくても球速の測定をおこなうことができるようになる.

リアルタイムに測定結果を知ることができればピッチャーは練習時に様々な投球間隔 で投球練習をおこなうことができる.次の投球を測定できるようになるまでの処理の時 間を待つこともなくなり,投げることに集中することができる.

このような利便性の向上を実現することが本研究の目的である.

# **第**2**章 関連研究**

プロ野球ではドップラー方式のスピードガンで球速測定がおこなわれているが、野球 の投球を分析する研究はその他にも様々な方法でおこなわれてきている。本章では、ドッ プラー方式のスピードガン以外に,加速度センサを使用する研究,画像処理による研究, レーザー装置を用いた研究,公開されているスマートフォンアプリケーションを使った 球速測定.そして我々が以前おこなった研究について紹介する.

# 2.1 **ドップラー方式のスピードガンを用いた手法**

球速を測定する代表的な機材として,電磁波や超音波のドップラー効果を利用したス ピードガンがある. 蔭山らの研究 [3] や勝亦らの研究 [4] など, 野球の投球を解析する多 くの研究で用いられているのがこのドップラー方式のスピードガンである.投球軌道上 で測定をおこなうことができればリアルタイムに高精度な測定結果を出力できる.しか しながら,アマチュアの選手や選手の保護者,観戦するファンにとって,スピードガン を使った球速測定は一般的ではない.これには,ドップラー方式のスピードガンによる 測定の 2 つの問題が原因だと考える.

1つ目はコストの問題である. プロ野球でも使用されるハイグレードタイプのもの1か ら<sup>2</sup>比較的安価なタイプのスピードガンまで,様々な種類のスピードガンがある. しか し,比較的安価なタイプでも学生をはじめとするアマチュア選手にとってはまだまだ高 価であり、ファンや選手が個人で気軽に利用できるものとはいえない。

2 つ目は,測定精度の問題である.ドップラー方式のスピードガンはボールに向けて電 磁波を照射し,ボールからの反射波を測定する.ドップラー効果により照射波と反射波で は周波数に変化がおきているため,これらの波の周波数を比較することにより球速を計算

<sup>1</sup>ミズノ スピードガン HP-2 2ZM1050: 477,360 円 60m までの距離から測定可能.

 ${}^{2}$ BUSHNELL デジタルスピードガン スピードスター V: 30,240 円 27m までの距離から測定可能

している.正しい測定結果を得るためにはボールの軌道上にスピードガンを固定してお く必要があり,ボールの軌道に対して角度があるとその分だけ誤差が生じる.ハイグレー ドタイプのスピードガン HP-2 の場合,球速 100km/h のボールを測定したとき,ボール の投球軌道からの計測角度が 10 度で 98.48km/h, 20 度で 93.69km/h, 40 度で 76.60km/h と表示されることが HP-2 取扱説明書 [5] で示されている.

これらの 2 つの問題がスピードガンを利用しての球速測定がアマチュア選手やファン にとって一般的でない原因であると考えられる.

#### 2.2 **画像処理を用いた高度な投球分析**

投球動画に対し画像処理をおこなうことによって球速やその他の投球に関する分析を おこなう研究はこれまでに数多くおこなわれている.

Hua-Tsung Chen ら [6] の研究では,野球中継の映像から投球フォームの分別をおこなっ ている.ピッチャーの姿勢を 人の手足と頭の 5 点を利用した Star Skeleton と呼ばれる基 準によって投球フォームを分析し,利き腕や投法によってピッチャーの 投球フォームを 分別している.この研究では,精度の高いフォーム解析を実現している反面,処理速度を 課題としており,野球中継においてリアルタイムに分別をおこなうことはできていない.

子安ら [7] の研究では,ピッチャー後方とキャッチャー後方の 2 台の高速度カメラを用 いてマーカーが塗布されたボールを撮影し,ASIFT を用いた特徴点追跡によって,投球 軌道全体とボールの回転情報を解析している.複数の方向からの高速度映像を使用する ことで,精度の高い結果を得ることができるが,使用する機材が高価なため,一般の利 用には向かない.

Theobalt ら [8] の研究では、周りを暗くした地下室において光学マーカーを描いたボー ルを投げ,それをストロボライトを点滅させながら撮影することによって多重露光画像 を作成し、投球されたボールの軌道に沿った三次元位置、ボールの初期速度、回転軸、回 転周波数を取得し,手の動きの再現をおこなっている.使用するカメラは低コストの商 用カメラだが,周りを暗くできる空間を用意する必要がある.

蔭山ら [9] の研究では,光学式モーションキャプチャシステム MAC3D を用いて投球 動作中の上胴,下胴回転角,捻転角度,及び各速度を算出し,投球数の投球動作への影 響を調査している.MAC3D ではリアルタイムに 3 次元情報の取得が可能であるが,装 置の値段が非常に高価で一般の人々の使用は想定されていない.

これらの研究では,手軽さやリアルタイム性よりも,分析精度の高さに重きをおいて いる.専用の空間での撮影や高価なビデオカメラを使用しての撮影によって得られた動 画を画像処理することによって,投球フォームやボールの回転など,様々な投球分析が 高い精度で可能となっている.

一般の人がこれらのシステムによって球速の測定をおこなうには,装置が高価であっ たり、測定に必要な準備が困難であるという問題がある。また、ビデオカメラで撮った 動画をコンピュータに読み込んだ後に投球の分析をおこなうものが多く,その場合は分 析するために撮影した動画を研究室に持ち帰る必要があるため,投球をおこなったその 場でリアルタイムに球速を知ることはできない.

#### 2.3 **加速度センサを用いた手法**

Lapinski ら [10] の研究では手, 手首, 上腕, 胸, 腰, バットにセンサデバイスを取り 付け,投球フォームや打撃フォームの解析をおこなっている.ウェアラブルでワイヤレス なデバイスを使うことにより,コーチや医療関係者が怪我の防止やリハビリーテーショ ン, 練習の指導に利用しやすいシステムとなっている.センサデバイスを体に取り付け て使用する解析においては,装置自体に大きさや重さがあり,デバイスを装着した状態 で普段の投球フォームと全く同じ測定結果を得ることは難しい.また,デバイスを装着 する位置によっても結果は変わってしまうため,毎回の測定時にはデバイスが正確に同 じ位置にある必要がある.取り付ける装置も高価になってしまうため,手軽に利用でき るものではない.

スマートフォン内蔵の加速度センサによって簡易的に球速を推定する方法として,「びゅ ん」[11] というアプリケーションが公開されている. 「びゅん」では,携帯端末をボー ルを投げるように振り,端末内の加速度センサの値によって球速を推定する.携帯端末 を振る場合,端末を投げてしまう危険性がある. また,実際にボールを投げて球速を計 測することはできない.

## 2.4 **レーザー装置を用いた手法**

斎藤ら [12] の研究では,レーザー装置を使った球速の測定をおこなっている.レーザー 装置は 1.0m *×* 1.44m のアルミ製の枠の下段に 16 個の発光部,上段に 16 個の受光部を それぞれ 5cm 間隔で並べ,さらに投球方向に 0.45m 離れた位置に同じ設定でレーザーを 並べた二重カーテン状の装置である.この二重のレーザーカーテンを通過する時間を計 測し,球速を算出している.

最大誤差 2 % という高い精度で測定できるが,この方法を利用する場合,測定装置の 用意が難しい.また,測定が可能なのはこの装置の内側を通ったボールに限られる.

#### 2.5 **ボールの到達時間からの分析**

スマートフォンアプリケーションとして,ピッチャーがボールが投げたらスマートフォ ンの画面をタップ,キャッチャーがボールを捕球したらもう一度タップ,またはピッチャー がボール投げたらタッチしてボールが捕球されたら指を離す,という操作でボールの到 達時間を測り,球速を算出する,という手法のアプリケーション「Easy SpeedGun」[13] が配信されている.

「EasySpeedGun」では、スマートフォンを使って測定ができ、非常に手軽であるとい う点では優れている.しかし,ピッチャーからボールが離れてキャッチャーまで到達する のにかかる時間は,球速 100km/h で約 0.6 秒, 120km/h で約 0.5 秒, 150km/h で約 0.4 秒 であり,この測定方法ではタッチのタイミングが 0.1 秒ずれると測定結果が大きく変わっ てしまう.人によってタッチのタイミングも違うため,高い精度は期待できない.

## 2.6 **移動物体を指でなぞるアプリケーションでの分析**

野球用ではないが,Android アプリケーション「スピードガン - Speed Gun」[14] では, 移動する物体との最短距離を入力し,スマートフォンのカメラからの画像上の移動物体 を画面上でタッチし,移動物体の動きに合わせて画面上の移動物体を指で水平になぞる ことで移動物体の速度を測定することができる.

車のように大きさの大きい物体であれば,指でなぞりやすく,正確になぞることができ れば高い精度の結果が得られる可能性がある.しかし,野球の投球に応用する場合,ボー ルの動きが速く大きさも小さいため,指で追うことは難しい.

#### 2.7 **前研究「携帯端末の画像処理による球速測定」**

我々が以前おこなった研究 [1][2] では、ベンチやスタンドの位置など、横から撮影した 投球動画を画像処理することによって球速を測定するアプリケーションを開発した.ア プリケーションの実行画面上にピッチャーとバッターのマーカーを配置しており,その マーカーにピッチャーとバッターが入る位置に測定者が移動して測定をおこなう.ピッ チャーマウンドからバッターボックスまでの距離は野球のルールから既知である.撮影 した動画からボールの追跡をおこない,2 つのマーカー間でボールが検出されたフレーム 数を数えることにより球速を推定した.動きが複雑であるピッチャーとバッターの領域 は処理対象から外している.動画を一度保存してから画像処理をおこなうため,120fps のフレームレートで動画撮影をおこなった場合,動画撮影終了から約 5 秒の処理時間を 必要とする. 投球開始のタイミングに合わせて開始ボタンをタップする必要があり, 操 作の慣れが必要であった.また,白っぽい砂のグラウンドではボールと一体化してしまっ て測定ができないことがある.

#### 2.8 **本研究の位置づけ**

本章で上げた関連研究では、高価なハイスピードカメラや特殊な機材を用いたり、分 析用に専用の空間を用意する必要があったり,実際の投球シーンとは異なる状態で測定 する必要があったりと,投球の分析をおこなうためにかかるコストや手間が大きく,一 般の人に向けたものではなかった.手軽に利用できるスマートフォンアプリケーション の場合,精度に問題があり,人間の操作によって大きな誤差が出てしまうものが多い.

本研究では,ボール抽出が難しくなるキャッチャーの後ろ方向からの球速測定に挑戦 する.以前の我々の研究では処理の対象から外していたピッチャーの領域についても本 研究では画像処理をおこなう.投球練習の場面でも手軽に球速測定がおこなえるように

測定中のボタン操作をなくし,前研究では一体化してボールが消えてしまっていた白っ ぽい砂グラウンドでも測定をおこなうための工夫についても提案する.

# **第**3**章 提案手法**

本章では球速測定前の準備から球速を推定し出力するまでの提案手法を説明する. ス マートフォン上でリアルタイムに処理をおこなうことを目標としているため、処理速度 にかかる時間を考慮して, 物体検出器やオプティカルフローといった動体検出でよく用 いられている手法は使用せず,簡易的な画像処理に基づく手法を提案する.

#### 3.1 **キャッチャーからピッチャーまでの距離推定**

本研究では,キャッチャーの後方から球速の測定をおこなう.キャッチャーの後方にス マートフォンを設置して撮影をおこなう場合,画面内で測定地点からピッチャーまでの 距離を 2 次元の画像のみから取得することが難しい.そこで我々は,スマートフォンの 加速度センサの値を取得し,それを利用して距離の推定をおこなう.スマートフォン の ヨー軸,ロール軸,ピッチ軸は図 3.1 のように定義できる.

本研究では,スマートフォンを横向き (ホームボタンが右側に来る向き) で使用するこ とを想定しており,ピッチ角とロール角の値を利用する.距離の測定は,測定対象が地 面と接地する点が画面の中央に写るように画面を傾けることでおこなう (図 3.2).

スマートフォンのカメラレンズの高さを *h*[m],ロール角を *θ<sup>r</sup>* とすると,対象物と地 面の接地点までの距離 *l*,は次の計算式で求めることができる.

$$
l = h \tan \theta_r[m] \tag{3.1}
$$

上記の方法から 観測点からキャッチャーまでの距離 *lc*,ピッチャーまでの距離 *l<sup>p</sup>* をこ の順にそれぞれ測定する.測定時はピッチャーの接地点が画面の中央に映る状態で測定 を開始するため,キャッチャーまでの距離を先に測定し,次にピッチャーまでの距離を測 定することで,スマートフォンを距離測定終了時の状態のまま動かすことなく測定に移 ることができる.

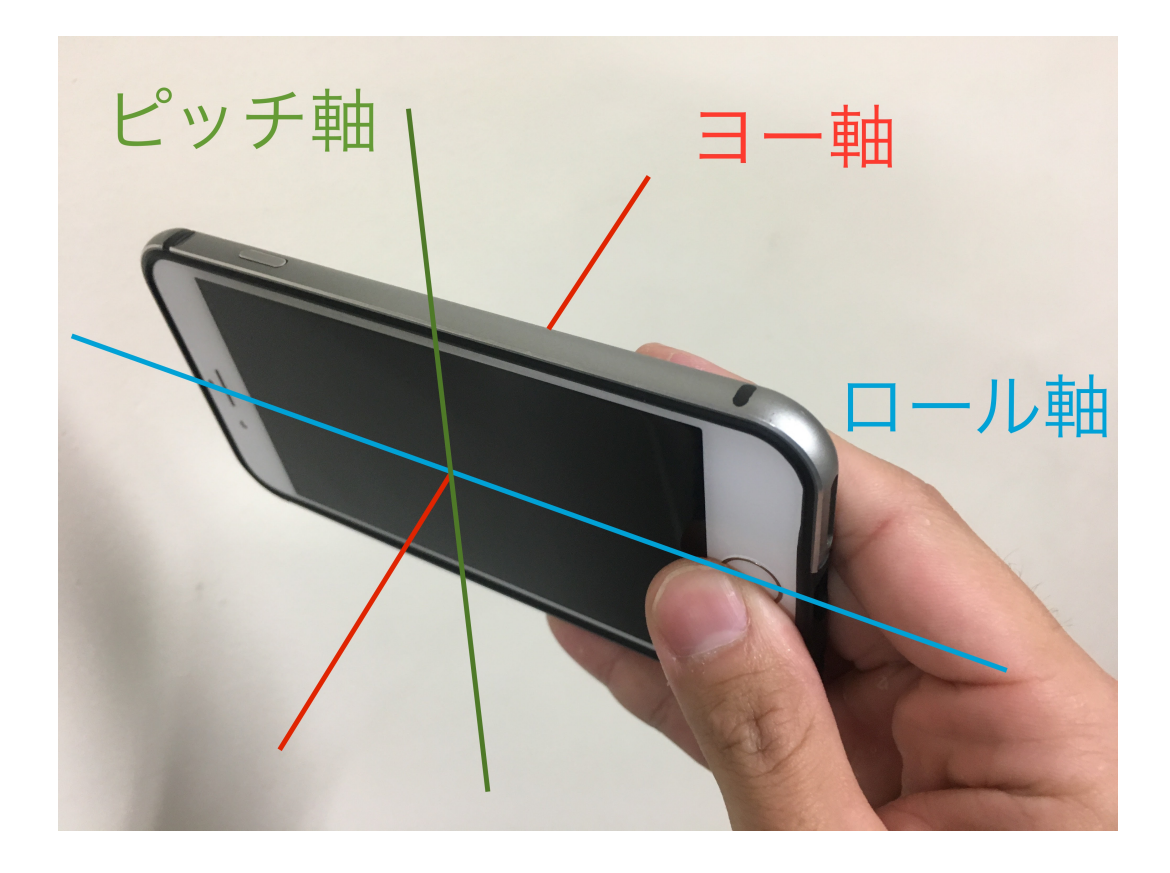

図 3.1: スマートフォンのヨー軸,ロール軸,ピッチ軸の定義

また,キャッチャーまでの距離測定時のピッチ角 *θpc* と ピッチャーまでの距離測定時  $\partial \mathcal{O}$ ピッチ角 $\theta_{pp}$ を用いて, キャッチャーからピッチャーまでの距離  $l_{cp}$  は, 次の計算式で 求めることができる.

$$
l_{cp} = \sqrt{l_c^2 + l_p^2 - 2l_c l_p \cos\left(|\theta_{pc} - \theta_{pp}|\right)} [m]
$$
\n(3.2)

距離測定の概要図を図 3.3 に示す.

この方法で距離を計算することによって,ピッチャーとキャッチャーを結ぶ直線上の位 置からでなくてもピッチャーからキャッチャーまでの距離を測定することができる.

実際に投球する際には、ピッチャーはキャッチャー方向にステップして投げるため、リ リースポイントはピッチャーの立っていた位置よりもキャッチャー方向にずれ、ボールの 移動距離は *lcp* よりも短くなる.本論文では,ボールの移動距離を *lcp −* 1[m] と仮定して

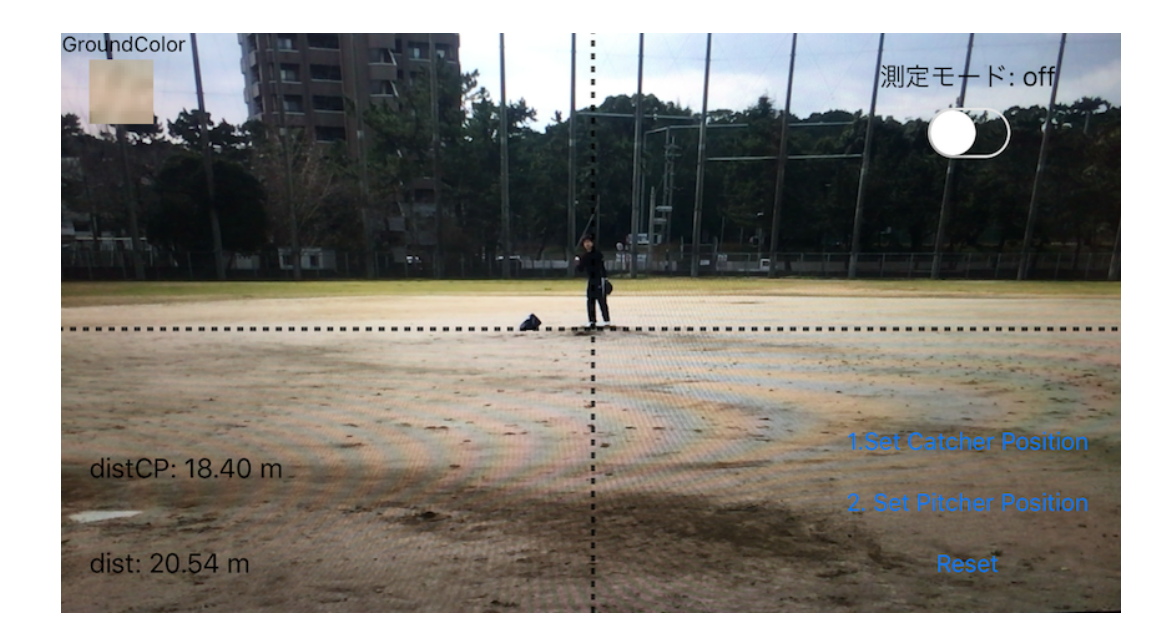

図 3.2: 距離測定の様子.距離を測りたい対象の接地点を中央に写す.

計算をおこなう.

### 3.2 **ピッチャーの投球探索領域の設定**

ここからは画像処理によってリリースポイントを検出する方法を説明していく.リリー スポイントが検出されるまでの画像処理の大まかな流れを図 3.4 に示す.

本研究では,キャッチャーの後方から球速の測定をおこなう.キャッチャーの後方から の動画撮影によって、図 3.5 のようなフレーム画像が得られる. このような画像に対し て画像処理をおこなっていく.

ピッチャーからキャッチャーまでの距離の測定が完了した時点で,スマートフォン端 末からピッチャーまでの距離  $l_p$  が得られており, 画面の中央にはピッチャーの接地点が 写っている.ピッチャーの画面中央からの高さは,*l<sup>p</sup>* によって一意に決まるはずである. ピッチャーの投球を探索する領域はこのことを利用して設定する.

実験から得られた値を利用し,解像度 1920 × 1080[pixel] の画像において, 身長 200 cm 以下の投手が投球時に手を伸ばしても領域内に収まる大きさとして,高さと幅が 300 cm 程度になるように表 3.1 のように領域の大きさを定めた (図 3.6).

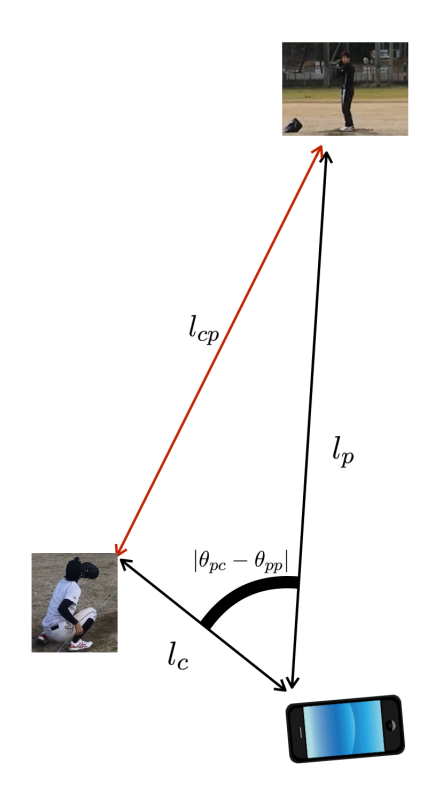

図 3.3: 距離測定の概要図

# 3.3 **投球領域の抽出**

ピッチャーからボールがリリースされるまでは,3.2 で設定した領域内の画像処理をお こなう.リリースポイントを検出するための前処理として,投球探索領域から実際に投 球動作をおこなっている投球領域を抽出する.

#### 3.3.1 **フレーム間差分**

投球探索領域内から投手の投球動作を検出するためにフレーム間差分による動体検出 をおこなう.連続する 3 フレームを取り出し,グレースケール化した後,1 フレーム目 と 2 フレーム目の差分画像と 2 フレーム目と 3 フレーム目の差分画像の論理積をとる (図 3.7,図 3.8).

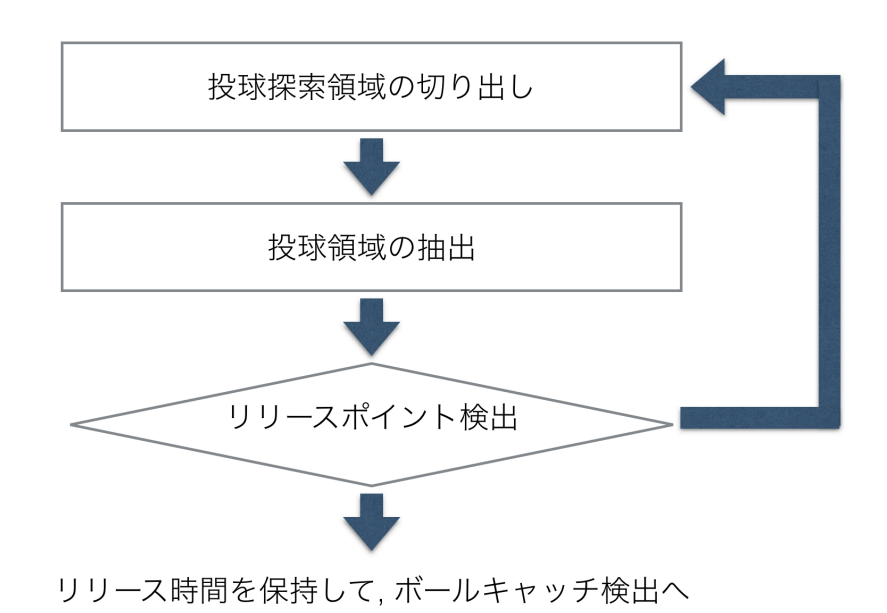

図 3.4: リリースポイント検出までの画像処理の流れ

この処理画像を二値化した後、収縮処理によってノイズを除去し、膨張処理によって 動体部分を強調する.処理後の画像は図 3.9 のようになる.

#### 3.3.2 **投球領域矩形の取得**

3.3.1 までの処理によって,投球していると思われる部分を白の領域として抽出するこ とができる.この白の領域を包括する矩形を取得するために,まず白の領域を連結成分 ごとに矩形で囲む. それらの矩形全てを包括する矩形 (図 3.10) を求め、ピッチャーの投 球領域とする.

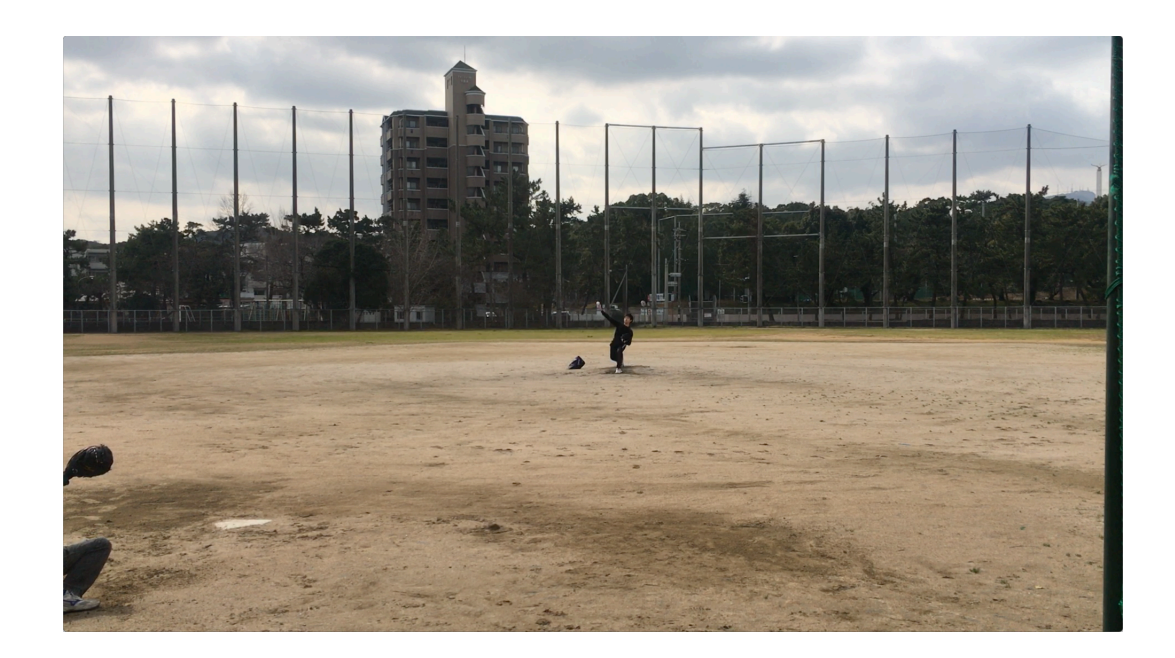

図 3.5: キャッチャーの後方から撮影したフレーム画像

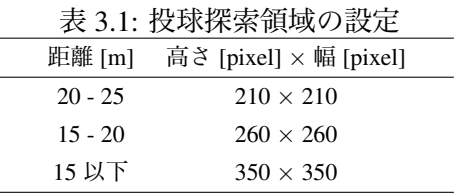

# 3.4 **ボール探索**

本研究では,ピッチャーの手からボールが完全に離れた瞬間をリリースポイントと呼 ぶことにする.右投手がオーバースロー,またはスリークォーター投法で投球をおこな う場合、投球画像中におけるボールはピッチャーの左上の位置に現れるはずである. そ こで,投球領域矩形の左上からボールを探索する.リリース直前からリリース直後にか けて,ピッチャーの動きは大きくなり,投球動作をおこなっている投球領域矩形の面積 も大きくなる.この面積の値が設定した最小値を超え,かつ投球矩形内の白の面積が投 球領域矩形の面積の4分の1以上であるとき、リリースポイント検出のためにボールの 探索をおこなう.面積の最小値の設定は,本手法を録画された動画に対して実装する際 に投球領域と呼べる面積値の最小値を人の目で判断し,適切な値を設定した.

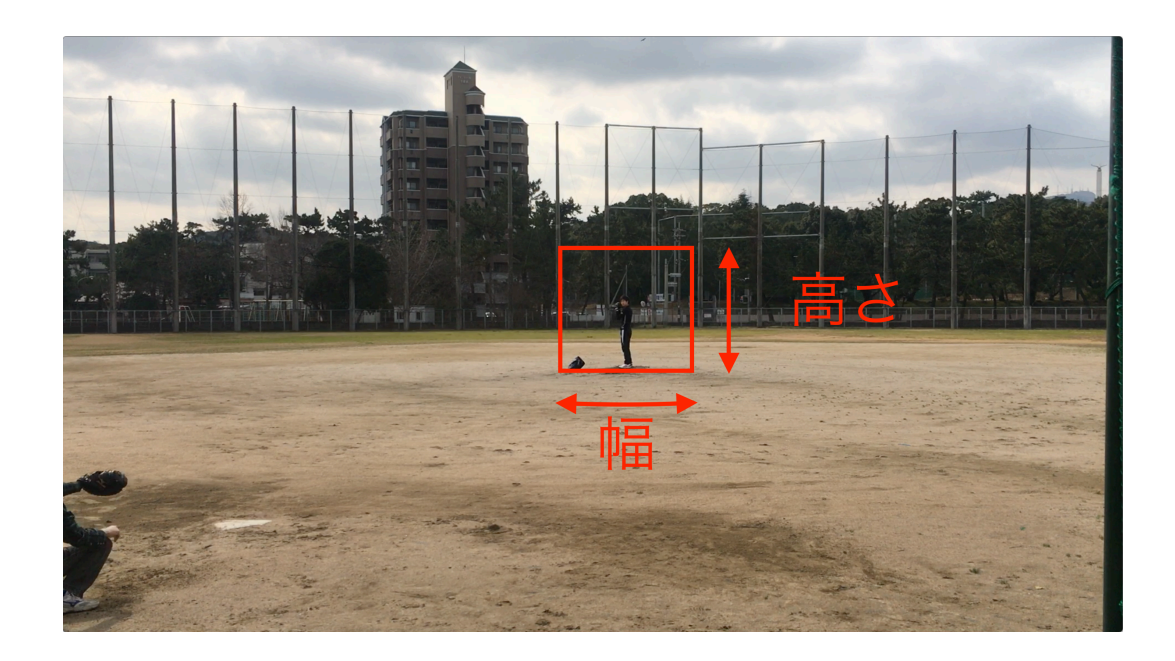

図 3.6: 投球の探索領域の設定

ボール探索領域は投球矩形の始点座標から投球矩形の幅の 3 分の 1 を一辺とする正方 形とする.この方法で投球矩形を求めた場合,足元のみが動いている時に足元周りでボー ル探索をしてしまう場合やノイズによって大きく離れた矩形を含んだ投球矩形になる場 合が出てきてしまうため,投球矩形に対する白の部分の割合の最小値と投球矩形の面積 の最小値を設定し,それ以外の時にはボール探索をおこなわない.

この正方形の中からボールとなる白の部分を検出する.元のグレースケール画像から この正方形部分を切り取り、二値化する. 二値化した画像から輪郭抽出をおこない,輪 郭が検出された時,ボールを検出したと判断する.ただし,大きすぎたり小さすぎる輪 郭が検出された場合はボールとは判断しない.砂のグラウンドのようなボールと背景と の輝度値の差が小さい環境で測定する場合は,そのグラウンドの色の輝度値を閾値とし て設定することもできる.リリースを検出したフレームの画像を図 3.11 に示す.

# 3.5 **ボールキャッチ検出**

後ろからの球速測定では,ボールキャッチの数フレーム前からボール画像はキャッチャー に隠れるなどして見えなくなってしまう.そこで,スマートフォンのマイクからボール

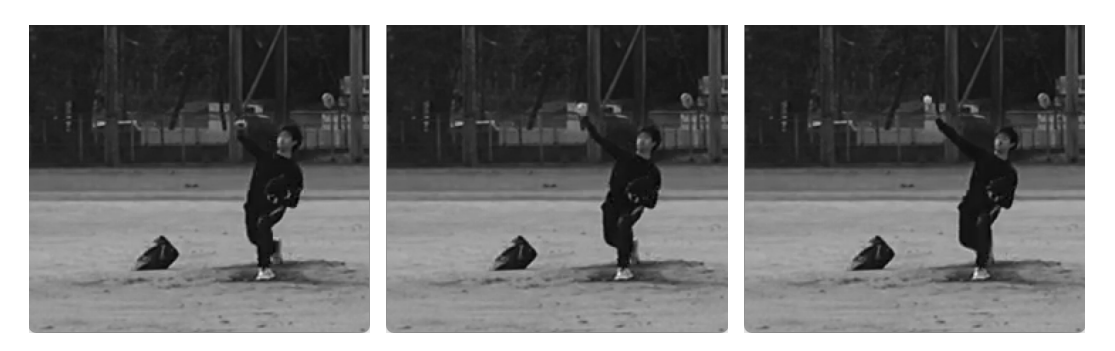

(a)1 フレーム目 (b)2 フレーム目 (c)3 フレーム目 図 3.7: 連続 3 フレーム画像

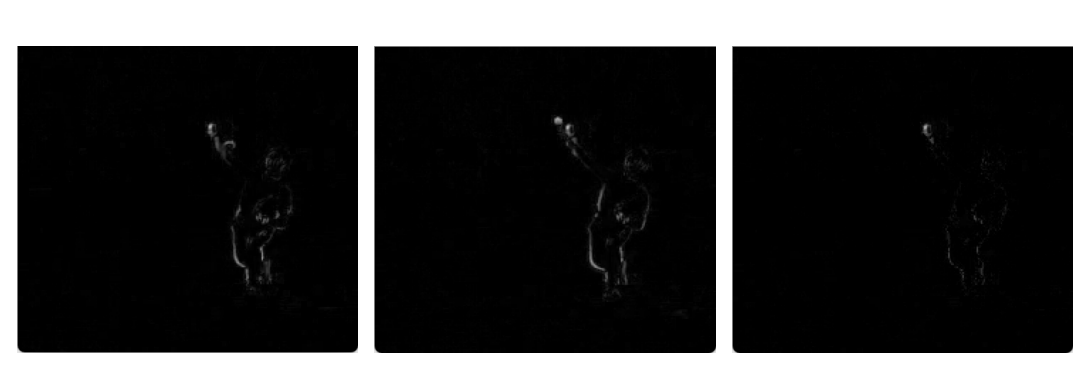

(a) フレーム 1 とフレーム 2 (b) フレーム 2 とフレーム 3 (c)2 枚の差分画像の論理積 の差分画像 の差分画像 画像

図 3.8: 差分画像と論理積画像

キャッチ時の音を検知することで,ボールキャッチの検出をおこなう.測定はキャッチャー の近くでおこなうため、ボールキャッチの音は容易に検知できる。リリースポイントを 検出した時間からボールキャッチを検出するまでの時間をボールの移動時間とする.

ボールの移動時間 *t<sup>b</sup>* と ピッチャーとキャッチャーの間の距離 *lcp* から,ボールの平均 時速 *v* は次の計算式から求めることができる.

$$
v = \frac{l_{cp} - 1}{t_b} \times 3.6[km/h]
$$
\n(3.3)

最後に,ここまでの球速推定手法のまとめとして,処理の流れを図 3.12 に示す.

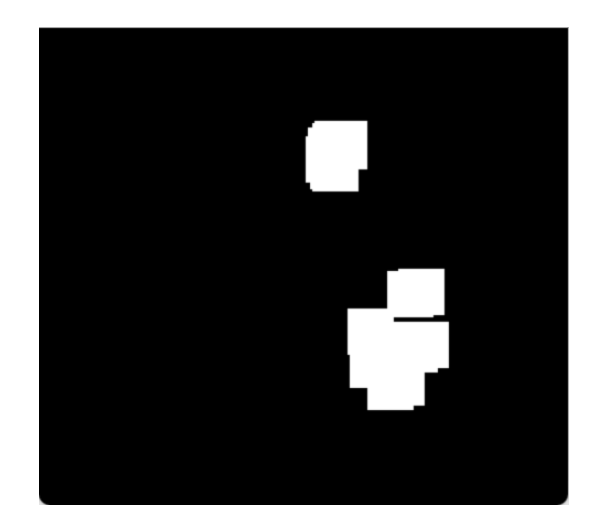

図 3.9: 収縮,膨張後の二値画像

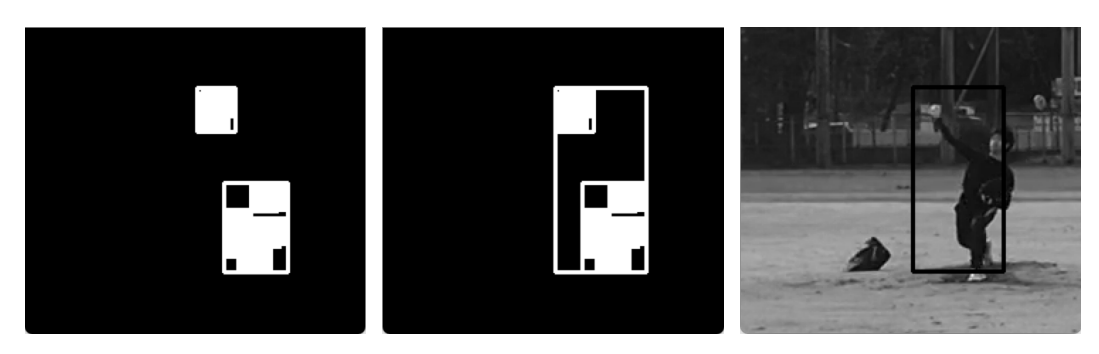

(a) 連結成分ごとの矩形を取 (b) 全ての矩形を包括する矩 (c) フレーム画像と矩形の 得する. 形を求める. 対応

図 3.10: 投球領域矩形の取得

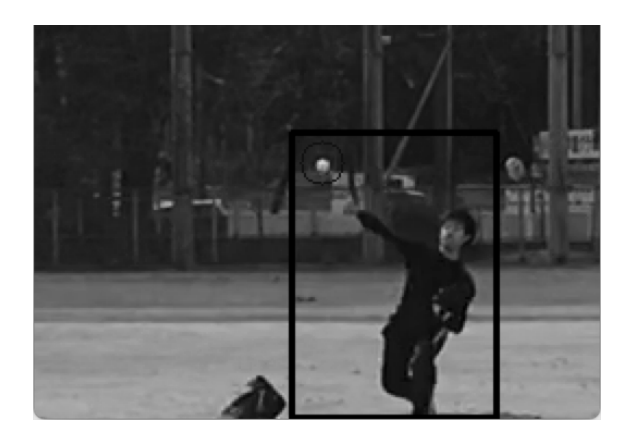

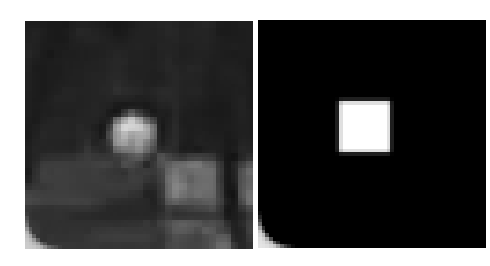

(b) 投球矩形の左 (c) ボールの二値化 上のボール画像 後画像

(a) 処理画像

図 3.11: リリース検出時の画像

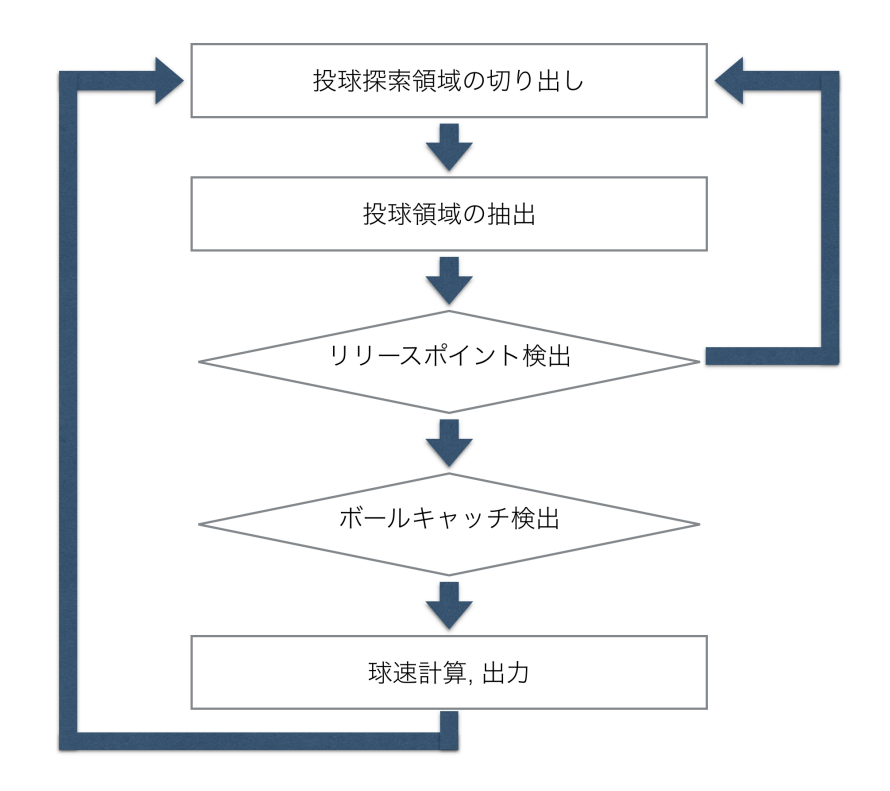

図 3.12: 球速測定の流れ

# **第**4**章 球速測定手法のスマートフォンへの 実装**

本章では,3 章で述べた手法をシステムに実装する方法について説明する.ソースコー ドの一部を使った説明もおこなうが、ソースコード全文は付録として掲載する.説明の ために,変数名等は,ソースコード全文とは異なる名前に変更しているものもある.

# 4.1 **開発プラットフォーム**

アプリケーションの開発プラットフォームには Apple 社製 MacBook (Retina,12-inch, Early 2015, 1.2GHz, RAM 8GB) を用いた.

使用したソフトウェアは表 4.1 のとおりである.

表 4.1: 開発に使用したソフトウェア

| ソフトウェア バージョン |       | 配布元                                    |
|--------------|-------|----------------------------------------|
| Xcode        | 8.2   | https://developer.apple.com/jp/xcode// |
| OpenCV       | 3.1.0 | http://opencv.org/downloads.html       |
| CocoaPods    |       | http://cocoapods.org                   |

Xcode[15] は Apple 社が提供するエディタ,ライブラリ,コンパイラ,デバッガ,シミュ レータが統合された開発環境である. macOS, iOS, watchOS 等 のアプリケーションを 開発できる.

Xcode にも Apple 独自の画像処理ライブラリが付属する.しかし,本研究では Apple ラ イブラリの利用を内蔵カメラからの画像入力,処理中・処理後のディスプレイへの画像出 力を主とし,コアとなる画像解析は OpenCV[16] のフレームワークを使用した.OpenCV は macOS 以外に Windows や Linux の上でも広く使われ、実績もあり、Android 端末へ の実装も可能である.

iOS アプリケーションの開発言語は swift であり,一方で OpenCV の開発言語は C++ で記述されているため,開発言語が異なる.このままでは iPhone のカメラで取得した 画像を OpenCV で解析することができない.しかし,CocoaPods[17] を使用すること で,Objective-C の文脈から OpenCV の C++ ライブラリを自由に呼び出せるようになる. CocoaPods を使用した iOS アプリケーションへの OpenCV の導入方法は付録にて紹介 する.

2017 年 2 月現在, swift の文脈から OpenCV のコードを直接呼び出すことはできな い.しかし,Objective-C のコードであれば swift から呼び出すことができる.Objective-C で OpenCV を呼び出すクラスを作成し, swift のコードに追加することで, swift からも OpenCV を利用可能となる.

Xcode, OpenCV, CocoaPods はいずれもフリーなソフトウェアであり,インターネッ トからダウンロードし、インストール,実行することができる.

一般に,iPhone アプリケーションの開発は,

- 1. macOS 上の Xcode でプログラム開発をおこない,
- 2. その動作を Xcode のデバッガ,シミュレータで確認後,
- 3. 開発したプログラムを iPhone へ転送する

という手順になる.本研究もこれにしたがう.

#### 4.2 **実装のターゲット**

本研究では,iPhone6s をターゲットとして,システムの実装をおこなった.

2017 年 1 月の株式会社ウェブレッジによる調査 [18] ではスマートフォン市場にお ける iPhone のシェア率が 60% を超えているという結果がある. 本論文で使用した, iPhone6s(2015 年 9 月発売) のハードウェアスペックを表 4.2 に示す.CPU クロック等,一 部のデータは未公表であり,スマートフォンのスペックの調査をおこなっている専門誌 [19] による推定値(\*で表示)を引用している.

比較のため, iPhone7, Android 端末 Xperia Z3 のハードウェアスペックも示している. iPhone6s において本手法を実装することができれば、iPhone7 や Android 機種など,他 のスマートフォンにおいても同手法を実装できる可能性が高い

| 端末名      | iPhone <sub>6s</sub> | <i>iPhone7</i>     | Xperia Z3    |
|----------|----------------------|--------------------|--------------|
| CPU クロック | $1.84$ GHz*          | $2.34\text{GHz}^*$ | 2.5GHz       |
| メモリ      | $2$ GB*              | $2GB*$             | 3GB          |
| 動画撮影     | 2160p/30fps,         | 2160p/30fps,       | 2160p/30fps, |
|          | 1080p/120fps,        | 1080p/120fps,      | 1080p/60fps, |
|          | 720p/240fps          | 720p/240fps        | 720p/120fps  |

表 4.2: iPhone6s, iPhone7, Xperia Z3 Compact スペック比較(\*は推定値)

### 4.3 **加速度センサによる距離測定機能**

本手法ではスマートフォンに搭載されている加速度センサの値を使用して距離の測定 をおこなう.swift で加速度センサを扱うために,CoreMotion フレームワークを使用す る. 加速度センサを有効にするには、次のようにインスタンスの CMMotionManager を 生成し、値の取得を開始する. 値の更新周期は devicemotionUpdateInterval に設定する.

```
myMotionManager = CMMotionManager()
myMotionManager.deviceMotionUpdateInterval = 0.1
myMotionManager.startDeviceMotionUpdates()
```
iPhone の姿勢のオイラー角 (ロール角, ピッチ角, ヨー角) は, 次のようにして取り出 すことができる.

```
roll = motionData.attitude.roll
pitch = motionData.attitude.pitch
yaw = motionData.attitude.yaw
```
ここで取得したセンサの値にはブレがあるため, 1 周期前の加速度値を pastRoll, past-Pitch, pastYaw に保存しておき、ノイズ除去のためにローパスフィルタをかけた値 currentRoll, currentPitch, currentYaw を測定に使用する.

```
currentRoll = pastRoll * 0.9 + motionData. attitude. roll * 0.1currentPitch = pastPitch * 0.9 + motionData.attitude.pitch * 0.1currentYaw = pastYaw * 0.9 + motionData.attitude.yaw * 0.1
```
## 4.4 **画像処理の実装**

測定中の人の手による操作をなくすために,画像処理によるリリースポイントの検出 をおこない,リリースが検出されたことを測定開始の合図とする.iPhone6s は,表 4.2 に 示したカメラ性能を持つが,投球後 0.1 秒以内に計測結果が表示できることを本研究のリ アルタイムの目標とし,その目標時間内に画像処理をおこなうことができるフォーマッ トとして,フレーム画像の解像度を 1920 *×* 1080 [pixel],最大フレームレートを 60fps に 設定した.

カメラからの画像の取得には,AVFoundation フレームワークを使用する.カメラか ら取得した毎フレームの画像に対して画像処理をおこなうために, フレームのキャプ チャーデータを保持している CMSampleBuffer を,swift で画像処理をおこなえる UIImage 型に変換する必要がある.そのために CMSampleBuffer を UIImage 型に変換する関数 imageFromSampleBuffer を作成し,以下のように実行する.

```
let uiimage = self.imageFromSampleBuffer(sampleBuffer)
```
これによって、UIImage 型のフレーム画像を取得できる. 次にこの画像を OpenCV に 渡すのだが、OpenCV での画像処理は cv::Mat 型の画像に対して処理をおこなうため, 以 下のように UIImage 型の画像を cv::Mat 型に変換する.

cv::Mat matImage UIImageToMat(uiimage, matImage);

これによって,OpenCV に画像を渡して画像処理をおこなうための準備が完了した.

#### 4.4.1 **リリースポイント検出**

ここからは,リリースポイントの検出処理の実装について説明していく.まず最初に, 投球探索領域の切り出しをおこなう.imageFromSmpleBuffer によって得られた UIImage 型の画像 をピッチャーとの距離によって設定された大きさに切り取る.切り取る座標, 大きさは cropRect に格納する.

```
let uiimage = self.imageFromSampleBuffer(sampleBuffer)
let cropImage: UIImage = clipImage(uiimage, rect: cropRect)
```
次に投球領域の抽出をおこなう。ここからは OpenCV に画像を渡して処理するため, UIImageToMat によって cv::Mat 型に変換する.処理時間の短縮のために,フレーム間差 分処理をおこなう前にフレーム画像をグレースケールに変換しておく.

```
UIImageToMat(cropImage, matImage);
cv::Mat grayMat1;
cv::cvtColor(matImage, grayMat1, cv::COLOR_BGR2GRAY);
```
フレーム画像が 3 枚得られたらフレーム間差分処理を開始する.フレーム 1 と フレー ム 2, フレーム 2 と フレーム 3 でそれぞれフレーム間差分処理をおこない、得られた 2 枚の差分画像の論理積をとり,処理画像を diffMat とする.

```
cv::absdiff(qrayMat1, qrayMat2, sub12);
cv::absdiff(qrayMat2, qrayMat3, sub23);
cv::bitwise_and(sub12, sub23, diffMat);
```
diffMat を二値化し,平滑化する.ここでは収縮処理を 1 回おこなってノイズを除去し, その後膨張処理を10回おこなうことによって投球シルエットを強調する. これによって 次のラベリング処理に必要な二値画像が得られる.

```
cv::adaptiveThreshold(diffMat, diffMat, 255,
   cv::ADAPTIVE_THRESH_GAUSSIAN_C,cv::THRESH_BINARY_INV,9,2);
cv::erode(diffMat,diffMat,cv::Mat(),cv::Point(-1,-1), 1);
cv:dilate(diffMat,diffMat,cv::Mat(),cv::Point(-1,-1),10);
```
投球シルエットが強調された二値画像に対して,白の連結成分の面積と外接矩形を取 得する.ここではラベリングを実行する.ラベリングをおこなうこと自体は本研究には 関係ないが,ラベリングをおこなう際に面積値と外接矩形を取得することができるので それを利用する.得られた外接矩形を包括する矩形 rect2 を投球領域とする.

```
cv::Mat LabelImg;
cv::Mat stats;
cv::Mat centroids; // \nsubseteq (x,y) (CV_64FC1)
int nLab = cv::connectedComponentsWithStats(src, LabelImg, stats,centroids);
cv::Mat labelImage(src.size(), CV_32S);
cv::connectedComponents(src, labelImage, 8);
cv::Mat dst(src.size(), CV 8UC3);
CvRect rect1;
```
27

```
CvRect rect2;
for (int i = 1; i < nLab; ++i) {
       int *param = stats.ptr<int>(i);
        areaLabeling += param[cv::ConnectedComponentsTypes::CC_STAT_AREA];
       int x = param[cv::ConnectedComponentsTypes::CC_STAT_LEFT];
       int y = param[cv::ConnectedComponentsTypes::CC_STAT_TOP];
        int height = param[cv::ConnectedComponentsTypes::CC_STAT_HEIGHT];
        int width = param[cv::ConnectedComponentsTypes::CC_STAT_WIDTH];
        rect1 = cvRect(x, y, width, height);if(i == 1){
               rect2 = rect1;}else{
               rect2 = cvMaxRect(\&rect1, \&rect2);}
}
```
次にボールの探索をおこなう. ボールの探索は毎回はおこなわず、投球領域の面積が設 定した最小値以上でかつ白の領域の面積が投球領域の面積の 4 分の 1 以上の時のみボー ルの検出をおこなう.投球領域の面積の最小値は測定者からピッチャーまでの距離によっ て表 4.3 のように設定した.

| 距離 [m]    | 面積の最小値 [pixel] |
|-----------|----------------|
| $20 - 25$ | 8000           |
| $15 - 20$ | 12000          |
| 15 以下     | 22000          |

表 4.3: ボール探索をおこなう投球領域面積の最小値

ボールの検出は,二値画像から白のピクセルの集まりを cv::findContours 関数によって 検出することによっておこなう.ボール探索矩形の中から白いボールを検出するために, 輝度値による二値化をおこなう、この時の閾値は、輝度値の最大を 255,最小を 0 とした 時, 150 の輝度値を設定する. 輝度値が 150 を超えるピクセルは輝度値を 255(黒), 150 以下のピクセルは輝度値を 0(白) に設定し,二値化する.砂のグラウンドのような環境で 測定をおこなう場合,背景とボールの輝度値の差が小さく,ボールを検出することが困 難であった.そこで,本システムでは,閾値の調整機能として,タップした点からその

場所の輝度値を取得し,閾値とする機能を実装した.タップした座標を取得し,その座 標から 20 *×* 20[pixel] の大きさの矩形を取り出し,その中の最大の輝度値を閾値とする.

## 4.5 **ボールキャッチ音の検出**

ボールキャッチの際には「パン」というボールとミットがぶつかる音がする. その音 を iPhone のマイクで取得し,ボールキャッチの合図とする.swift で音を検知するため に,AudioToolBox フレームワークを使用する.マイクからの音のレベルは -0.10 を最大 とする負の値で表現され,最大値を取得する mPeakPower と,平均値を取得する mAveragePower の 2 種類の取得方法がある.本研究ではキャッチの瞬間の音を検出するために mPeakPower の値を使用した.ボールキャッチをマイクで検知する実験において,キャッ チ音の mPeakPower の値は全て -4.0 より大きい値であったため,mPeakPower の値が -4.0 を超えた瞬間をボールキャッチの時間と判断し,リリースの瞬間からキャッチまでの時間 を得る.以上で球速測定のすべての処理を実装できた.

var levelMeter = AudioQueueLevelMeterState() var currentPowerLevel = levelMeter.mAveragePower

## 4.6 **球速の出力方法**

本システムでは,スマートフォンのディスプレイへの出力のみではなく,音声による出力 もおこなう.これによって測定者がスマートフォンの画面を常に監視して球速の確認をお こなう必要がなくなる.音声の読み上げには AVSpeechSynthesizer を使用する.読み上げ るテキストとして、String 型にした球速を AVSpeechUtterance でセットし、speakUtterance で読み上げをおこなう.

```
let speedText : String = String(format:"%.0f キ ロ", speed)
let synthesizer = AVSpeechSynthesizer()
let utterance = AVSpeechUtterance(string: speedText)
synthesizer.speakUtterance(utterance)
```
# 4.7 **アプリケーションを使用した球速測定手順**

iPhone6s に実装したアプリケーションの実行画面を図 4.1 に示す. 距離測定のための ボタンを右下に配置している.上から順に,観測地点からキャッチャーまでの距離を取得 する 1.Set Catcher Position ボタン, 観測地点からピッチャーまでの距離を取得する 2.Set Pitcher Position ボタン, 取得した距離をリセットする Reset ボタンを配置した.

画面の右上には測定モードの ON/OFF スイッチを配置した. 測定モードが on になっ ている間,球速測定の処理を実行し続ける.

画面の左上にはボールと背景の色が近い時に使用する GroundColor スイッチを配置し た.GroundColor スイッチが ON になっている時はタッチした座標の周り 20 *×* 20[pixel] の領域の最大の輝度値を閾値に設定する.GroundColor スイッチが OFF の時はデフォル トの閾値 150 が設定される.

画面左下には distanceCP ラベルと distanceLabel を配置した.distanceCP ラベルには, キャッチャーまでの距離を測定していない時には "Set Catcher Position!",キャッチャーま での距離を測定した後は "Set Pitcher Position!",ピッチャーまでの距離を測定した後は キャッチャーからピッチャーまでの距離 distanceCP が表示される. distanceLabel には観 測地点から画面の中央に写っている地点までの距離が表示される.

開発したアプリケーションを使って球速測定をおこなう手順は,以下のようになる.

- 1. キャッチャーの足元の接地点がアプリケーション実行画面の中央に来るようにス マートフォンを傾け,1.Set Catcher Position ボタンをタップし,観測地点からキャッ チャーまでの距離を測定する.
- 2. ピッチャーの足元の接地点がアプリケーション実行画面の中央に来るようにスマー トフォンを傾け, 2.Set Pitcher Position ボタンをタップし, 観測地点からピッチャー までの距離を測定する.
- 3. ピッチャーまでの距離を測定した時のままの状態で,測定モードのスイッチを ON にする.

測定モードを ON にしている間は常にリリースポイントの検出がおこなわれ, 検出さ れたことが球速測定開始の合図になっているので,測定中にアプリケーションの操作を

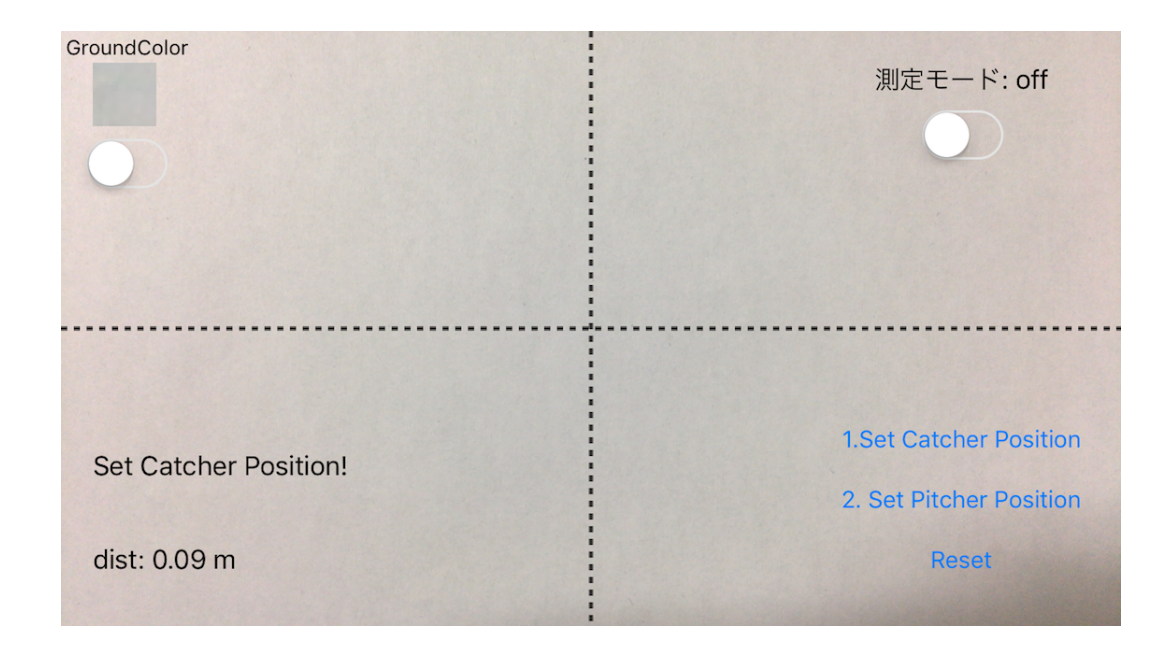

図 4.1: アプリケーションの実行画面

おこなうことはない.そのため,スマートフォンを手に持って操作する必要はなく,三 脚でスマートフォンを固定することを想定している.

前研究で球速測定をおこなう際にはピッチャーからバッターまでの距離をメジャーで 測定し,ピッチャーとバッターがマーカー内に収まる画角に測定者が移動して実験をお こない、観測者はピッチャーの投球動作に合わせて測定開始ボタンを押す操作を投球毎 におこなう必要があった.

それに対して,本システムでは,距離の測定をスマートフォンを動かすだけでおこな うことができ,測定準備のために観測者が移動することはない.投球の開始は画像処理 によって自動的に検出するため,測定モードを ON にする以外の操作を測定中におこな う必要もない. 測定のための準備に関しても, 測定中の操作に関しても, 本システムが 利便性を大きく向上させることは明らかである.

# **第**5**章 実験と結果**

本章では,実装したアプリケーションを使用して,実際のピッチャーの投球に対して おこなった球速の測定実験について説明する.

#### 5.1 **距離測定実験**

提案手法の球速測定の計算には,加速度センサを利用して測定した距離を使用する.そ のため、距離の測定実験をおこない、どのくらいの測定誤差が出るのかを調査する。

加速度センサを利用した距離測定を 1 メートルから 20 メートルまでの距離でおこない, メジャーで測った実際の距離と比較した.測定は,高さ 1.65 メートルの位置にレンズが 来るように三脚に iPhone を固定しておこなった. 距離測定実験の結果を表 5.1 に示す.

誤差の平均は 0.4 m, 誤差の標準偏差は 0.09 と, ばらつきの小さい測定結果を得るこ とができた. 20m 以内の距離測定においては, 誤差率 10 % 以内で測定をおこなうこと ができている.球速は,移動距離に比例するため,距離測定における 10 % 以内の誤差 は,球速の結果においても 10 % 以内の誤差になると考えられる.

#### 5.2 **球速測定実験**

提案手法を実装したスピードガンアプリケーションの球速測定の精度を検証するため に,ドップラー方式のスピードガンによる球速測定との比較実験をおこなった.

実験は曇りの日のグラウンドにて,キャッチャーの後方の位置でスマートフォンを固定 し,ピッチャーが連続して投げた 30 球のボールの球速測定を,開発したアプリケーショ ンによっておこなった.同時にドップラー方式のスピードガン Bushnell スピードスター V[20] を使った球速の測定をおこない,結果を比較する.Bushnell スピートスター V の スペックを表 5.2 に示す.

| 実際の対象物までの距離 [m] | 加速度センサを利用した測定値 [m] | 誤差 [m]  | 誤差率 [%] |
|-----------------|--------------------|---------|---------|
| 1.00            | 0.94               | $-0.06$ | 6.0     |
| 2.00            | 1.97               | $-0.03$ | 1.5     |
| 3.00            | 2.96               | $-0.04$ | 1.3     |
| 4.00            | 4.02               | $+0.02$ | 0.5     |
| 5.00            | 5.05               | $+0.05$ | 1.0     |
| 6.00            | 6.10               | $+0.10$ | 1.7     |
| 7.00            | 7.11               | $+0.11$ | 1.6     |
| 8.00            | 8.13               | $+0.13$ | 1.6     |
| 9.00            | 9.26               | $+0.26$ | 2.8     |
| 10.00           | 10.26              | $+0.26$ | 2.6     |
| 11.00           | 11.32              | $+0.32$ | 2.9     |
| 12.00           | 12.86              | $+0.86$ | 7.2     |
| 13.00           | 13.92              | $+0.92$ | 7.1     |
| 14.00           | 14.56              | $+0.56$ | 4.0     |
| 15.00           | 15.52              | $+0.52$ | 3.5     |
| 16.00           | 16.40              | $+0.40$ | 2.5     |
| 17.00           | 17.70              | $+0.70$ | 4.1     |
| 18.00           | 18.90              | $+0.90$ | 5.0     |
| 19.00           | 19.78              | $+0.78$ | 4.1     |
| 20.00           | 21.50              | $+1.50$ | 7.5     |

主 5.1. 距離測空実験の妊囲

# 5.3 **結果と考察**

ドップラー方式のスピードガンでは,ボタンを押している間,電磁波を出し続けて,速 度の測定をおこない、ボタンを押している間に測定された速度の中での最大の速度、すな わち初速度を出力するのに対して,開発したアプリケーションが出力するのはピッチャー の手からボールが離れてからボールがキャッチャーのミットに届くまでの平均速度であ る. そのため、得られる測定結果は開発アプリケーションの方が遅くなる. 永田らの研究 [21] によれば、キャッチャーミットにボールが到達する直前の速度である終速度は、ボー ルリリース直後の速度である初速度に比べ,一般的に 8 *km/h* から 12 *km/h* 程度遅くな る.そのため,初速度と平均速度を比較した場合,4 *km/h* から 6 *km/h* 程度平均速度の 方が遅い数値になると予想される.

開発したアプリケーションによる測定結果とドップラー方式のスピードガンによる測 定結果の比較を表 5.3 に示す.

表 5.2: Bushnell スピードスター V のスペック

| ボールの測定可能速度     | 時速 16 - 177km           |
|----------------|-------------------------|
| 測定精度 ※ 正面測定の場合 | $\pm$ 時速 1 km           |
| 測定精度 ※ 角度がある場合 | $\pm$ 時速 2km 以上         |
| サイズ            | 幅 109 ×奥行 152 ×高さ 213mm |
| 重量             | 539g                    |

処理時間に関しては,カメラからの画像は最大 60fps で取得しており,毎フレームで の球速測定処理は次のフレームまでの時間内に終えることができている.体感としては, ボールのキャッチとほぼ同時に球速の出力ができており,本論文で目標の一つとしてあ げていた, リアルタイム性に関しては達成できた.

測定結果に関しては,初速度と平均速度の違いから,全体的に開発アプリケーション の方がドップラー方式のスピードガンに比べて遅い球速が得られた.ドップラー方式の スピードガンによる測定においても *±*1*km/h* 程度の測定誤差があり,距離測定の際にも 誤差があることも考慮すると,今回の実験では球速の測定結果としておおよそ妥当と言 える結果を得ることができた.

連続 30 球の測定において、開発アプリケーションによる測定では 10 回、スピードガ ンでは 4 回計測結果が得られなかった.ドップラー方式のスピードガンでは,電磁波の 跳ね返りを受け取れない場合に計測結果を得ることができないが,開発アプリケーショ ンでは,ボールキャッチの音が小さくマイクが音を検知できなかった場合や,リリースポ イントの検出が正しくおこなえていない場合に,遅すぎる,または速すぎる球速を出力 してしまい,正しい計測結果が得ることができなかった.リリースポイントの検出が正 しくおこなえていないのは、次のような場合である.

- *•* 風などによって探索領域内においてピッチャー以外の背景に動きがある場合
- *•* 太陽の光の当たり方によってボール以外に白い物体が検出される場合
- *•* スマートフォンの揺れによって画像全体に動きが生じた場合

また, 測定中に強い風が吹いている間はスマートフォンが揺れてしまうため, 球速の 測定をおこなうことがほとんどできず,本アプリケーションは風に弱いということがわ かっている.今回の実験結果は強い風が吹いていない場面における測定によって得られ たものである.本手法ではフレーム間差分によるピッチャーの投球領域検出をおこなっ
ているため,風による揺れがスマートフォンに少しでも伝わると画像全体に動きが生じ てしまう. 風が吹いている間は正しい計測結果を得ることができなかった. 本手法はカ メラを固定することを前提としているため,画像全体が動くことによって全体にノイズ が生じた場合,ノイズ全体を含む矩形が投球領域と判断され,ボールの検出をおこなう. もし,ボール検出矩形内に白っぽく写るものが見つかった場合は,ボールキャッチ検出 が始まる.このような状態になった場合は,ボールキャッチを検出するまでボールキャッ チ検出処理をし続けるので,拍手をするなどして,キャッチ音をマイクに聞かせること でリリースポイント検出に戻すことが可能である.

前研究の横からの動画撮影による球速測定では,*±*4*km/h* 未満の精度で測定をおこな うことができていたので,それと比較すると測定の精度は高くない.しかし,そのこと を考慮しても使いたくなるだけの利便性を本アプリケーションでは実現している.距離 の測定はメジャー等を使用せずに,その場でスマートフォンを動かすだけでおこなうこ とができ, 測定モードのスイッチを ON にするだけで, 球速の測定, 結果の出力までを 全て自動でおこなう.音声で結果を出力することで,測定者が画面を見ている必要もな い.前研究では追跡することができなかった白っぽい砂のグラウンドでの測定をおこな うための機能も実装した.

本研究では、測定精度よりも測定の利便性に重きを置いて開発をおこなったため、リ アルタイム性を重視し,簡易的な画像処理によるリリース検出をおこなっているが,今 後の研究ではリアルタイム性を維持しつつリリースポイントの検出精度の向上にも取り 組む必要がある.測定精度についてはまだまだ改善が必要であるが,本研究の目標であっ た,キャッチャーの後方から測定すること,測定中の人の操作をなくすこと,リアルタイ ムに球速を出力することを達成でき,スマートフォンを用いた球速測定アプリケーショ ンの利便性を大きく向上した.

35

表 5.3: 開発したアプリケーションとドップラー方式のスピードガンの測定結果の比較 (—

|                          | 開発したアプリケー スピードスターVによ | 誤差 $[km/h]$       | 誤差率 [%]                  |
|--------------------------|----------------------|-------------------|--------------------------|
| ションによる測定結果               | る測定結果 [km/h]         |                   |                          |
| [km/h]                   |                      |                   |                          |
| 93                       | 102                  | $-9$              | $8.8\,$                  |
| 101                      | 99                   | $+2$              | 2.0                      |
| 97                       | 104                  | $\mathcal{I}$     | 6.7                      |
| $\overline{\phantom{0}}$ | 101                  |                   | $\overline{\phantom{0}}$ |
| 100                      | 101                  | $^{\rm -1}$       | $1.0\,$                  |
| $88\,$                   | 89                   | $^{\rm -1}$       | $1.1\,$                  |
|                          | 73                   |                   |                          |
| $77\,$                   | $80\,$               | $-3$              | 3.8                      |
|                          | 74                   |                   |                          |
|                          | $80\,$               |                   |                          |
|                          | 83                   |                   |                          |
| $78\,$                   |                      |                   |                          |
|                          | 94                   |                   |                          |
| 85                       |                      |                   |                          |
| $81\,$                   |                      |                   |                          |
| 84                       | 84                   | $\boldsymbol{0}$  | 0.0                      |
|                          | 94                   |                   |                          |
| $78\,$                   |                      |                   |                          |
|                          | 101                  |                   |                          |
| 96                       | $102\,$              | $-6$              | 5.9                      |
| 84                       | 84                   | $\boldsymbol{0}$  | $0.0\,$                  |
| $75\,$                   | 82                   | $\textnormal{-}7$ | 8.5                      |
| 85                       | 85                   | $\boldsymbol{0}$  | 0.0                      |
| 85                       | 79                   | $+6$              | $7.6\,$                  |
| $71\,$                   | 79                   | $\mbox{-}8$       | 10.1                     |
|                          | $80\,$               |                   |                          |
|                          | $8\sqrt{1}$          |                   |                          |
| 85                       | 86                   | $^{\rm -1}$       | $1.2\,$                  |
| $8\sqrt{1}$              | 86                   | $-5$              | 5.8                      |
| $8\sqrt{1}$              | 85                   | $-4$              | 4.7                      |

では測定結果が得られなかった.)

#### **第**6**章 まとめ**

野球の球速の測定が一般的でない理由の一つとしてコストの問題があったが、近年広 く普及しているスマートフォン上で動作するスピードガンアプリケーションとして実装 することで,少年野球や高校野球などのアマチュア野球の場面でも球速の測定,比較を 低コストでおこなうことができる.特に本研究では,横からの動画撮影による球速測定 をおこなう前研究に比べて,野球の練習の場面においてより手軽に利用できることを研 究の目的とし、次の3つの項目を達成目標として開発をおこなった.

1. キャッチャーの後ろから測定できる.

2. 球速測定中の人の操作をなくす.

3. リアルタイムに球速を出力できる.

本論文では,キャッチャーの後方から撮影した投球画像に対して画像処理をおこなう ことによって、野球のピッチャーの投球シーンからリリースポイントを検出し、ボール キャッチの音を検出するまでの時間から速度を自動推定する手法を提案した.キャッチャー の後方から測定をおこなう上で困難であったピッチャーまでの距離の測定は、加速度セ ンサを用いておこなった.キャッチャーの完全に真後ろからではなくてもピッチャーの足 元の接地点を画面の中央に写すことができれば,ピッチャーまでの距離を測定すること ができ,球速の測定をおこなうことができる.

投球の開始から終了までを自動で検出するため,測定時の人の操作はなく,音声によ るフィードバックを採用することで,画面を見て出力を確認する必要もない.測定者な しでの測定もおこなうことができるため,壁当てのように一人でおこなう練習の場面に おいても利用可能である.

本研究では、カメラのフォーマットとして 60fps の動画撮影を採用し、次のフレーム を取得するまでの時間内に球速測定の処理を全ておこない,リアルタイムに球速を出力 することができた.

球速の測定精度は, 横から撮影した動画からの球速測定に比べて低い結果となったが, 測定目標としていた 3 つの項目全てを達成することができ,スマートフォンを用いた球 速測定の利便性を大きく向上することができた.

キャッチャーの後方からの動画を使用する本手法は、投球フォームの解析など、球速測 定以外の場面でも応用が期待できる.球速測定の精度は横からの動画を使用した時に比 べ低いため,リリースポイントの検出精度の向上や測定環境で起こりうるノイズへの対 策をしていくことで,測定精度を向上させていくことが今後の課題である.

また,本手法はリリースポイントの探索範囲を変更することで,テニスのサーブやソ フトボールの投球のような他のスポーツにも応用が可能である.

#### **謝辞**

修士論文を完成するにあたり,ご指導ご教授くださりました三浦元喜准教授に御礼申 し上げます.卒業研究の際にご指導くださり,学会発表の経験のなかった私に国際学会 での発表の機会を与えてくださった木村広准教授に御礼申し上げます. また,輪講や中 間発表においてご指導やご教授を下さりました情報セクションの先生方に御礼申しあげ ます. 加えて、本論文のデータ収集実験や測定実験において、実験に協力していただき ました伊藤学歩さん,木村哦竜さん,前田祐樹さん,松井政憲さん,サーベイ輪講や日々 の研究活動などで共に勉学に励んでくださった三浦研究室,情報セクションの皆様にお 礼を述べたいと思います.最後に,私の意思を尊重してくださり大学院進学を応援して 頂き,経済面や生活面において,ご支援をして頂いた家族に心から感謝申し上げます.

## **発表論文リスト**

- Yosuke Yamaguchi, Motoki Miura: Real-time Analysis of Baseball Pitching using Image Processing on Smartphone, Proceedings of 20th International Conference on Knowledge-Based and Intelligent Information & Engineering Systems (KES2016), Vol. 96, York, UK, pp. 1059-1066, September 2016.
- *•* 山口 陽介,三浦 元喜:携帯端末の画像処理を用いた野球の球速のリアルタイム推 定,情報処理学会インタラクション 2016,東京,pp. 692-693,2016 年 3 月.
- *•* 山口 陽介,三浦 元喜:携帯端末の画像処理による微小オブジェクトの追跡,第 23 回インタラクティブシステムとソフトウェアに関するワークショップ, 日本ソフト ウェア科学会 WISS 2015, 日出, 大分, pp. 135-136, 2015 年 12 月.
- *•* Yosuke Yamaguchi, Keiichi Uehara, and Hiroshi Kimura: Tracking small object by image processing on smart phone, 2015 International Conference on Informatics, Electronics & Vision (ICIEV), Fukuoka, pp. 1-4, June 2015.

# **参考文献**

- [1] Yosuke Yamaguchi, Keiichi Uehara, and Hiroshi Kimura. Tracking small object by image processing on smart phone. In *Informatics, Electronics & Vision (ICIEV), 2015 International Conference on*, pp. 1–4, 2015.
- [2] Yosuke Yamaguchi and Motoki Miura. Real-time analysis of baseball pitching using image processing on smartphone. In *Proceedings of 20th International Conference on Knowledge-Based and Intelligent Information & Engineering Systems (KES2016), Vol. 96*, pp. 1059–1066, 2016.
- [3] 蔭山雅洋, 岩本峰明, 杉山敬, 水谷未来, 金久博昭, 前田明. 大学野球投手における体幹 の伸張-短縮サイクル運動および動作が投球速度に与える影響. 体育学研究 Vol. 59, pp. 189–201, 2014.
- [4] 勝亦陽一, 長谷川伸, 川上泰雄, 福永哲夫. 投球速度と筋力およひ筋量の関係. スポー ツ科学研究 3, pp. 1–7, 2006.
- [5] 株式会社トーアスポーツマシーン. Sports radar gun professional sports radar 取扱説明 書 model hp-2. https://media.mizuno.com/ /media/Files/cojp/customer/faq/baseball/2zm-1050.pdf.
- [6] Takanori Hashimoto, Yuko Uematsu, and Hideo Saito. Generation of see-through baseball movie from multi-camera views. In *Multimedia Signal Processing (MMSP), 2010 IEEE International Workshop on*, pp. 432–437, 2010.
- [7] 子安大士, 沼田洋行, 前川仁, 永見智行, 彼末一之. 複数カメラによる実投球ボールの 画像解析. FIT2011(第 10 回情報科学技術フォーラム), pp. 249–250, 2011.
- [8] Christian Theobalt, Irene Albrecht, Jrg Haber, Marcus Magnor, and Hans-Peter Seidel. Pitching a baseball - tracking high-speed motion with multi-exposure images. In *ACM Transactions on Graphics*, pp. 540–547, 2004.
- [9] 蔭山雅洋, 和田智仁, 前田明. 野球投手における投球数の増加が投球速度と投球動作 に及ほす影響. 日本体育学会大会予稿集 第 62 回大会, p. 149, 2011.
- [10] Michel Lapinski, Eric Berkson, Thomas Gill, Mike Reinold, and Joseph A. Paradiso. A distributed wearable, wireless sensor system for evaluating professional baseball pitchers and batters. In *2009 International Symposium on Wearable Computers*, pp. 131–138, 2009.
- [11] KEINS.  $\check{U} \otimes \check{L}$ . https://itunes.apple.com/jp/app/byun/id639458550?mt=8.
- [12] 斎藤健治, 仰木裕嗣, 井上伸一, 市川浩, 山岸正克, 宮地力, 高井省. 手首で計測した加 速度による投球スピードの推定. 体育学研究 第 47 巻 第 1 号, pp. 41–51, 2002.
- [13] uenoma. Easy speedgun. https://itunes.apple.com/jp/app/easyspeedgun/id451039156?mt=8.
- [14] Smart Tools co.  $Z \times \overrightarrow{y} \times \overrightarrow{z}$  speed gun. https://play.google.com/store/apps/details?id=kr.sira.speed&hl=ja.
- [15] Apple. xcode. https://developper.apple.com/xcode/.
- [16] OpenCV. http://opencv.org/.
- [17] Danielle Tomlinson Orta Therox Ben Asher, Dimitris Koutsogiorgas and many others. The CocoaPods Dev Team with contributions from many. cocoapods. https://cocoapods.org/.
- [18] 株式会社ウェブレッジ. スマートフォン・シェアランキング (top10). https://webrage.jp/techblog/sp share/.
- [19] GSMARENA. Gsmarena.com. http://www.gsmarena.com/.
- [20] Ltd. Bushnell Outdoor Products Japan Co. スピードガン スピードスター v. http://www.bushnell.jp/speedsterv.html.
- [21] 永田大貴, 大石惇喜, 樫山文音, 早瀬亮, 南美穂子. 一般化加法モデルを用いたスト レートにおけるコンタクト確率の解析 - ノビの正体とは? -. SAJ2015 -スポーツア ナリティクスジャパン 2015-, 2015.

### **付 録**A OpenCV**のインストール**

OpenCV のインストールは, OS X 用のパッケージ管理システム Homebrew[?] を利用 した.

ターミナルを立ち上げ,Homebrew のコマンドを入力してインストールする.OpenCV の情報を確認するためには、ターミナルを開き、次のコマンドを実行する.

\$ brew info opencv

 $\sqrt{2}$ 

 $\sqrt{2}$ 

これで最新のバージョンやライセンスなど,OpenCV に関する情報を見ることができ る.OpenCV をインストールする前に,OpenCV が必要とするライブラリをインストー ルする必要がある. 次のコマンドを実行する.

✒ ✑

\$ sudo port install plgconfig zlib

このコマンドが完了したら,OpenCV のインストールをおこなう. OpenCV のインス トールには、次のコマンドを実行する.

✒ ✑

 $\sqrt{2\pi}$ 

✒ ✑

\$ brew install opencv

これで mac で OpenCV を利用する準備ができた.

## **付 録**B CocoaPods**のインストール**

iPhone のアプリケーション開発に OpenCV を導入するために Objective-C のライブラ リ管理ツール CocoaPods を利用した. CocoaPods のインストールには、Ruby 言語用の パッケージ管理システム RubyGems を利用する. ターミナルを開き, 次のコマンドを実 行する.

 $\sqrt{2\pi}$ 

✒ ✑

\$ sudo gem install cocoapods

\$ pod setup

これで、CocoaPods を利用する準備ができた.

CocoaPods を使い, iPhone のアプリケーション開発に OpenCV を導入するには次のよ うな手順でおこなう.

- 1. Xcode で iOS プロジェクトを作成
- 2. Xcode を一旦終了
- 3. pod init を実行し,Podfile という名前のファイルを作成
- 4. Podfile に pod 'OpenCV' を記述
- 5. 同ディレクトリで pod install を実行
- 6. Xcode で .xcworkspace のファイルを開く
- 7. Linked Frameworks and Libraries の Pods projectname.frameworks を削除
- 8. Linked Frameworks and Libraries に /Pods/OpenCV/opencv2.framework を追加
- 9. プロジェクトに Objective-C のクラスを追加
- 10. 追加した Objective-C クラスの拡張子を .m から .mm に変更

作成した Objective-C クラスに OpenCV のコードを書くことで, OpenCV のライブラ リを iOS から利用できる.

### **付 録**C **アプリケーションの全ソースコード**

#### C.1 ViewController.swift

```
1 / /2 / / V i e w C o n t r o l l e r . s w i f t
3 / / iPhoneSG6
4 / / W r i t t e n i n s w i f t 2
5 / / C r e at e d by Yamaguchi Y o s uke on 2 0 1 7 / 0 1 / 1 9 .
6 / / C o p y ri g ht ˆ ˆ c2 ˆ ˆ a9 2017 Yamaguchi Y o s uke . A l l r i g h t s r e s e r v e d .
7 / /
8
9 import UIKit
10 import AVFoundation
11 import AssetsLibrary
12 import CoreMotion
13 import AudioToolbox
14
15 private func AudioQueueInputCallback (
16 in User Data: Unsafe Mutable Pointer < Void >, in AQ: AudioQueueRef,
                 in Buffer: AudioQueueBufferRef, in StartTime:
                UnsafePointer<AudioTimeStamp>, inNumberPacketDescriptions
                : UInt32, InPacketDescs: UnsafePointer<
                Audio Stream Packet Description >){}
17
18 class ViewController: UIViewController,
       A VC a pt u r e Vi d e o D at a O ut p ut S am pl eB u f f e r D el e g at e {
19 private var selectLayer: CALayer!
20 private var touchLastPoint: CGPoint!
21
22 var queue: AudioQueueRef!
23 var Timer: NSTimer!
```
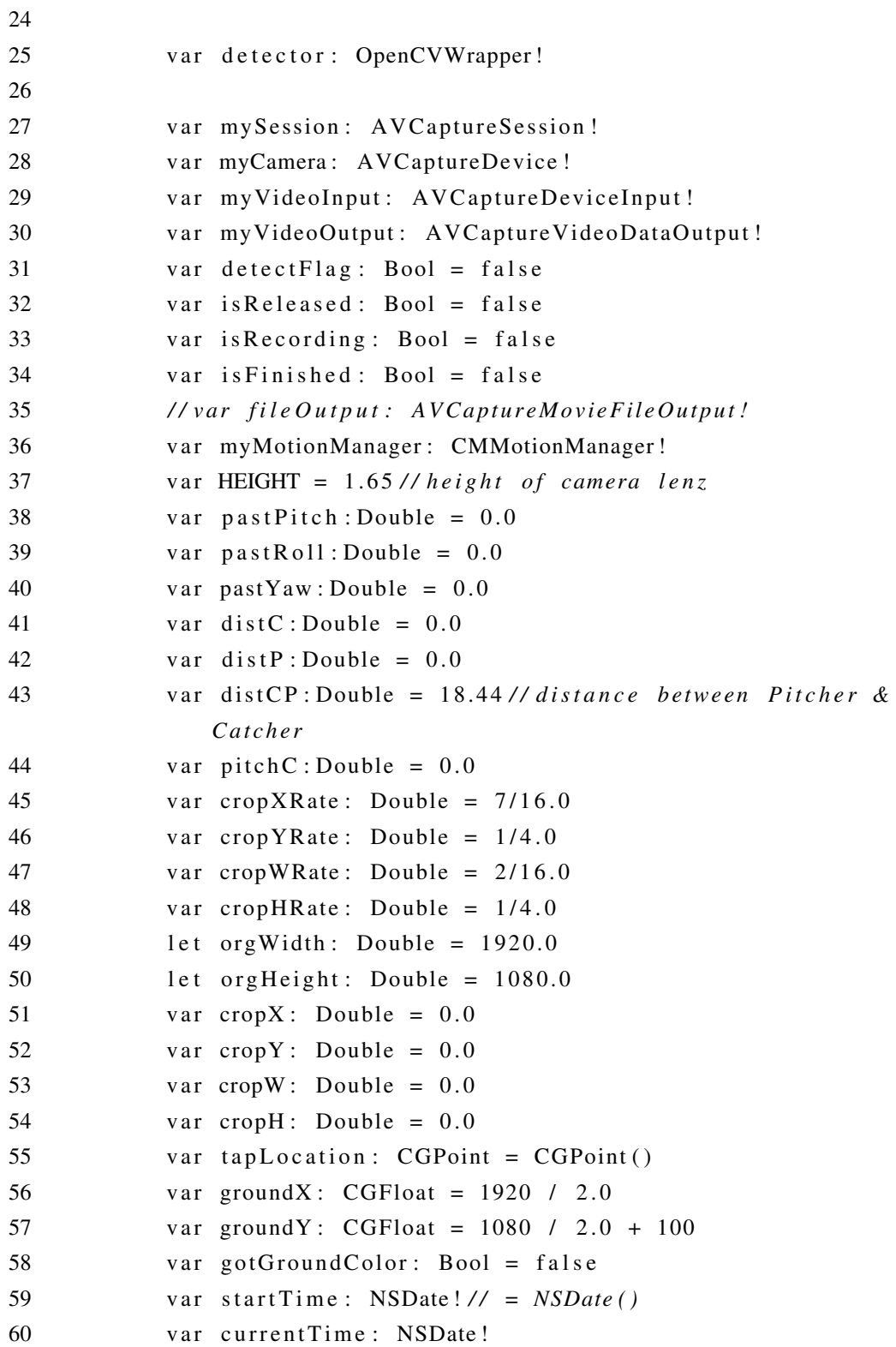

```
61 var finish Time : NSDate ! // = NSDate ( )
62 \text{ var takes a: } \text{Float} = 1.063 let desired FPS = 60.064 / / v a r t r a c k x : CGFloat = 0 . 0
65 / / v a r t r a c k y : CGFloat = 0 . 0
66 var processTime: NSDate!
67 var pastProcessTime: NSDate!
68
69 / / v a r f i l e P a t h : S t r i n g !
70 @ IBOutlet weak var distance CPL abel : UILabel !
71 @IBOutlet weak var distanceLabel: UILabel!
72 @IBOutlet weak var detectModeLabel: UILabel!
73 @ IBOutlet weak var myImageView: UIImageView!
74 @IBOutlet weak var speedLabel: UILabel!
75 @IBOutlet weak var groundColorView: UIImageView!
76
77 // @IBOutlet weak var peak: UITextField!//textfield of sound
     l e v e l
78 // @IBOutlet weak var average: UITextField!
79
80 @IBAction func intensity Switch (sender: UISwitch) {
81 if (sender.on) {
82 detector.setIntensity (true)
83 } e l s e {
84 detector.setIntensity (false)
85 }
86 }
87
88
89 @IBAction func detectSwitch (sender: UISwitch) {
90 if (sender.on ) {
91 \text{cropX} = \text{orgWidth}/2\text{cropY} = \text{orgHeight}/293 detectFlag = true
94 i f ( di stC P < 1 5 ){
95 cropW = 350
96 cropH = 350
97 } e l s e i f ( di stC P < 2 0 ){
```
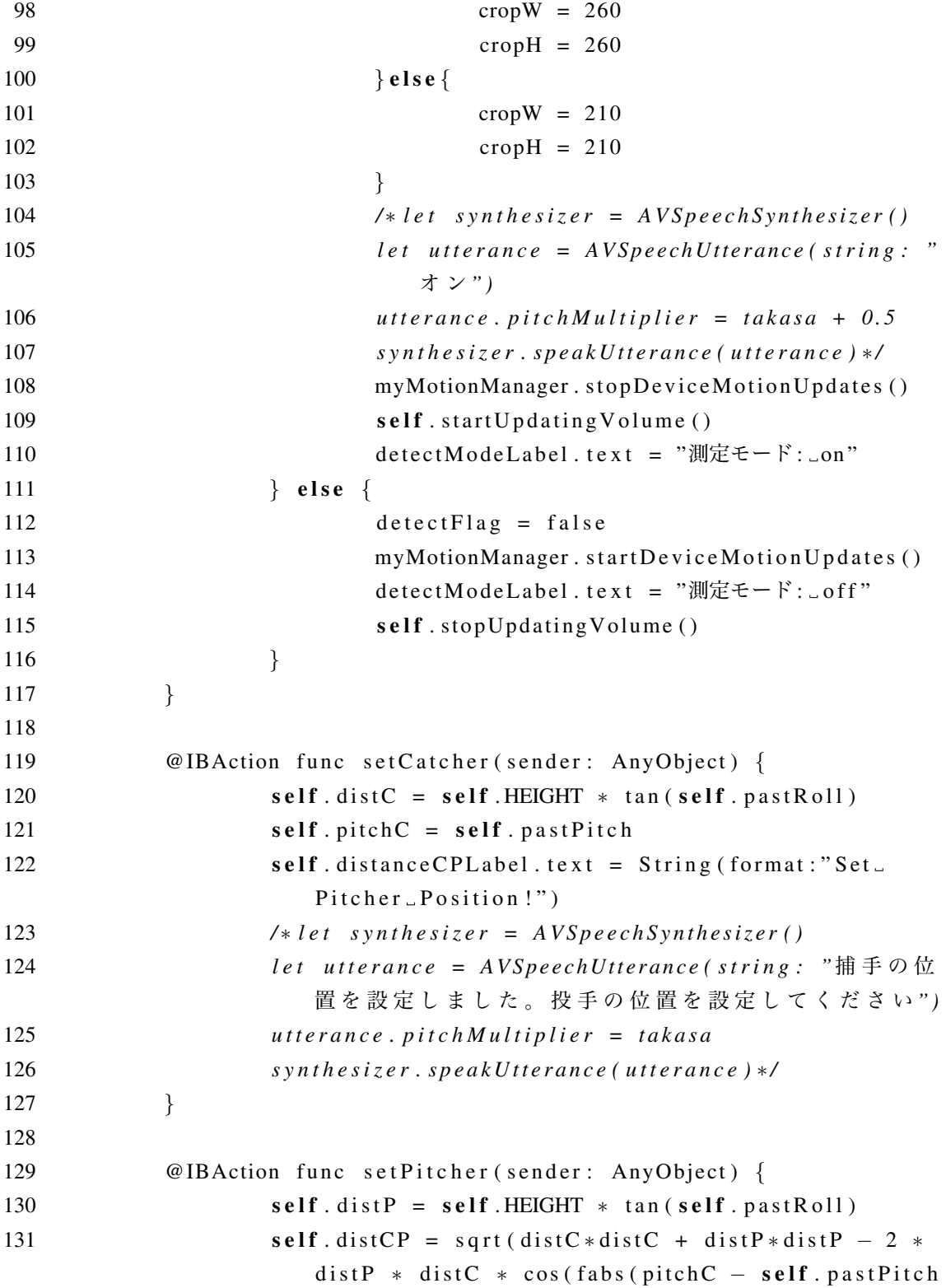

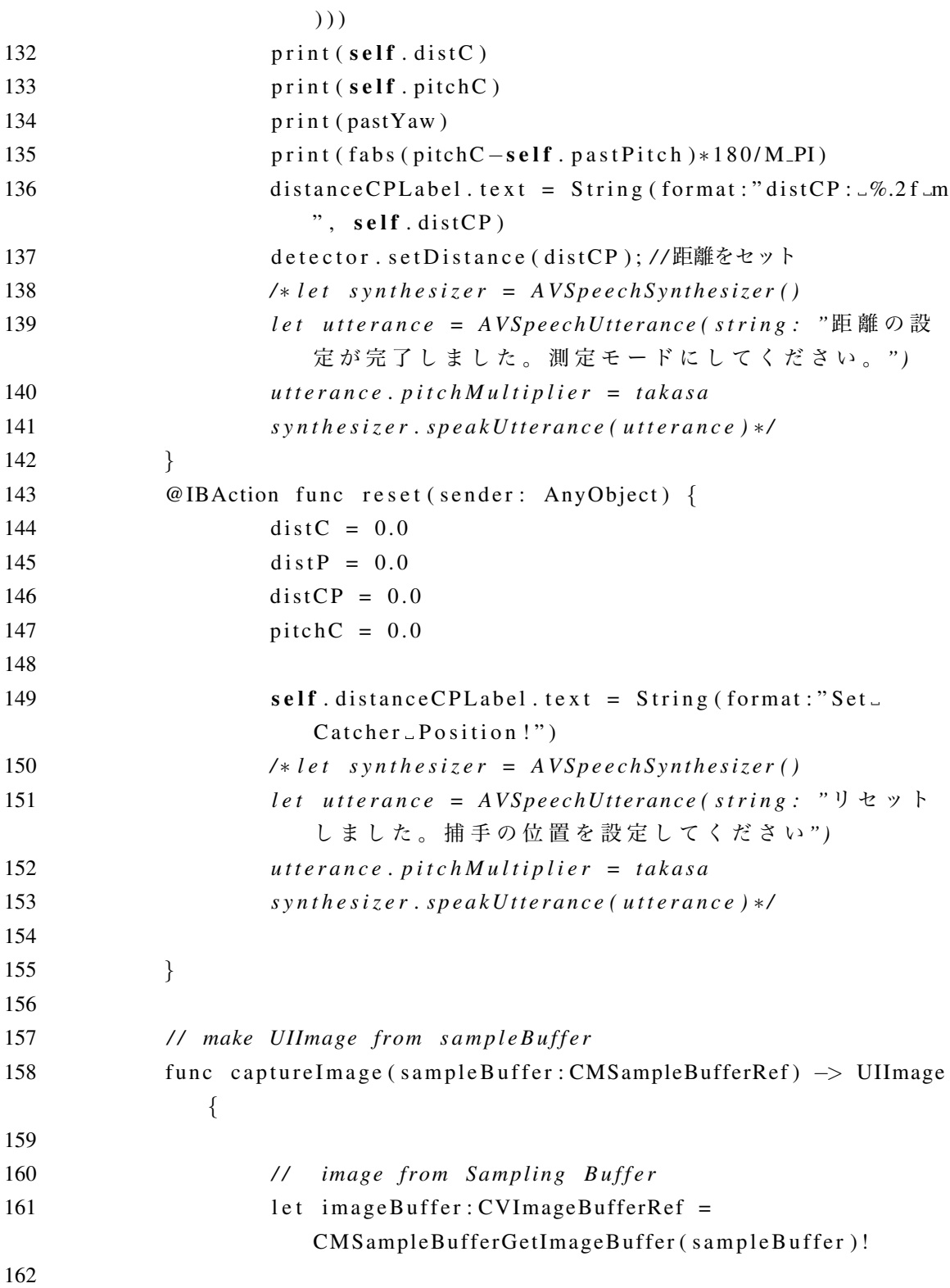

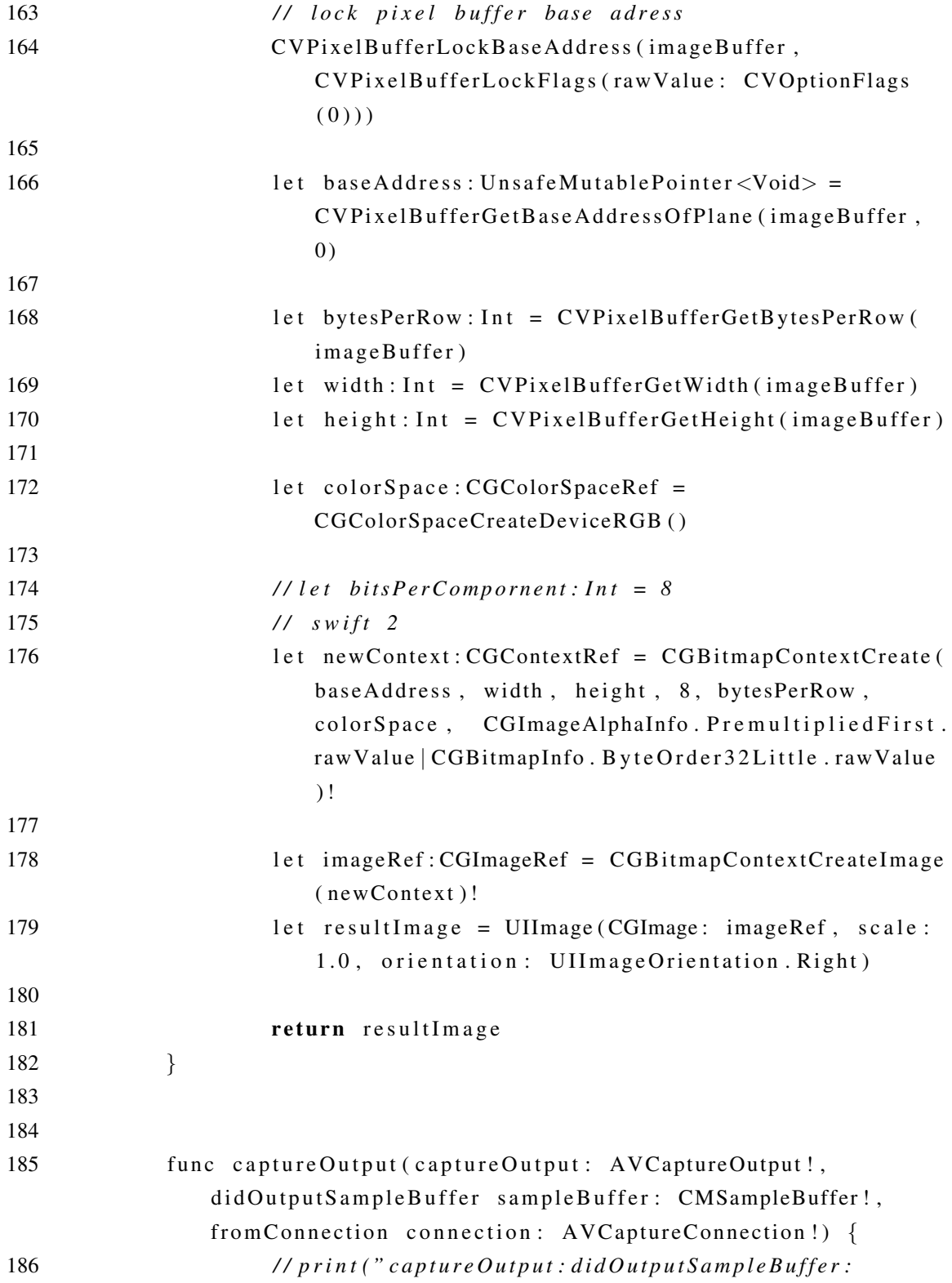

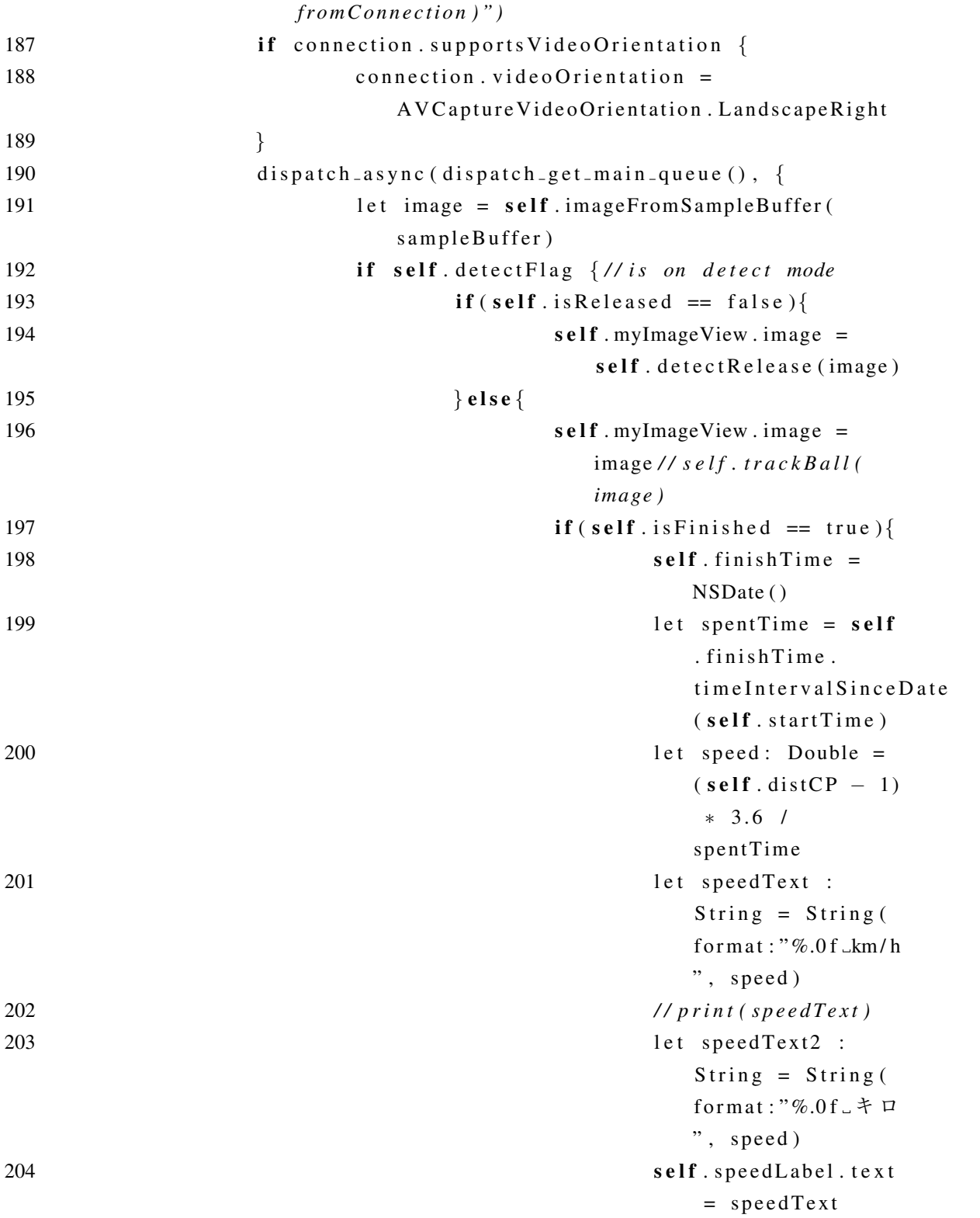

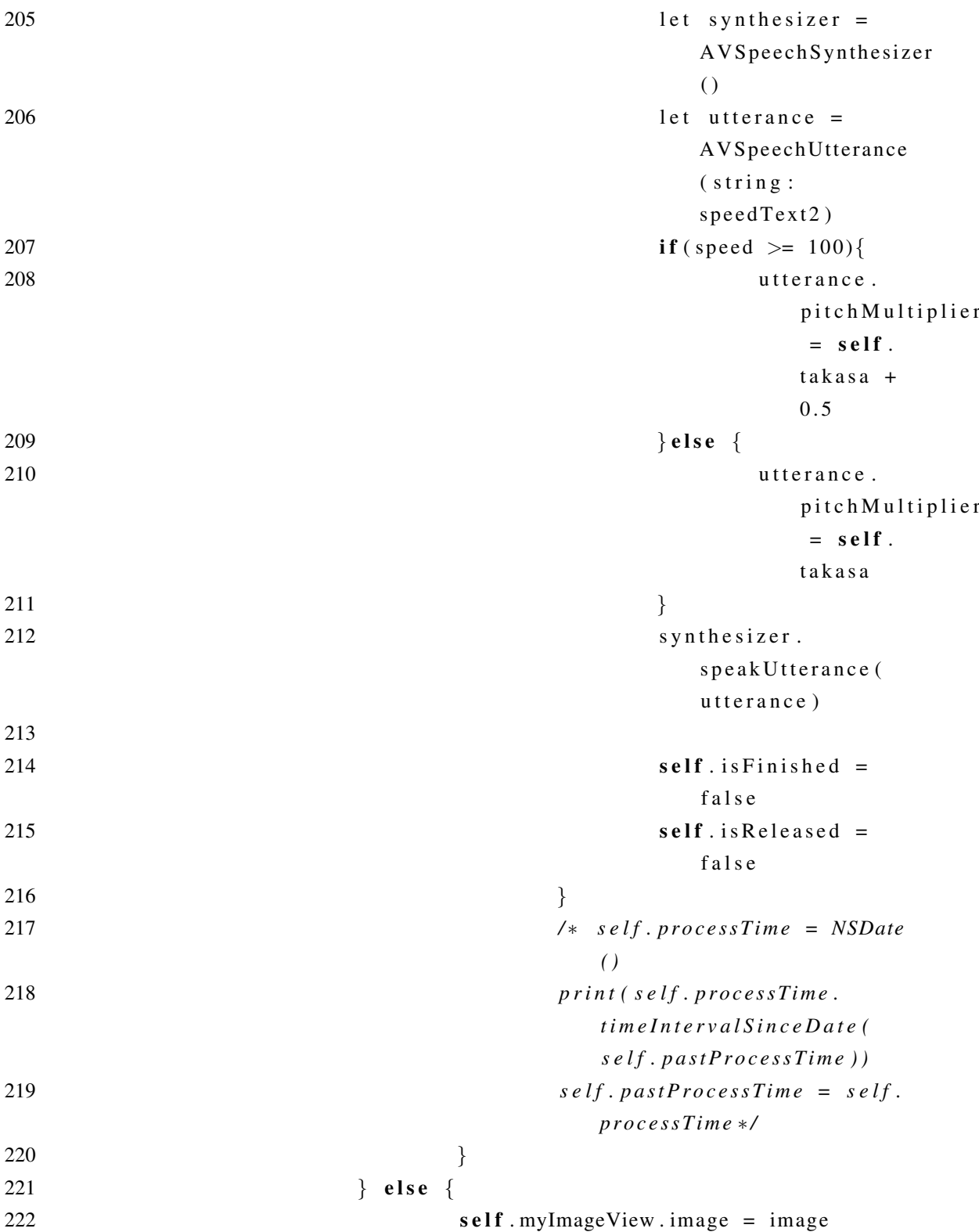

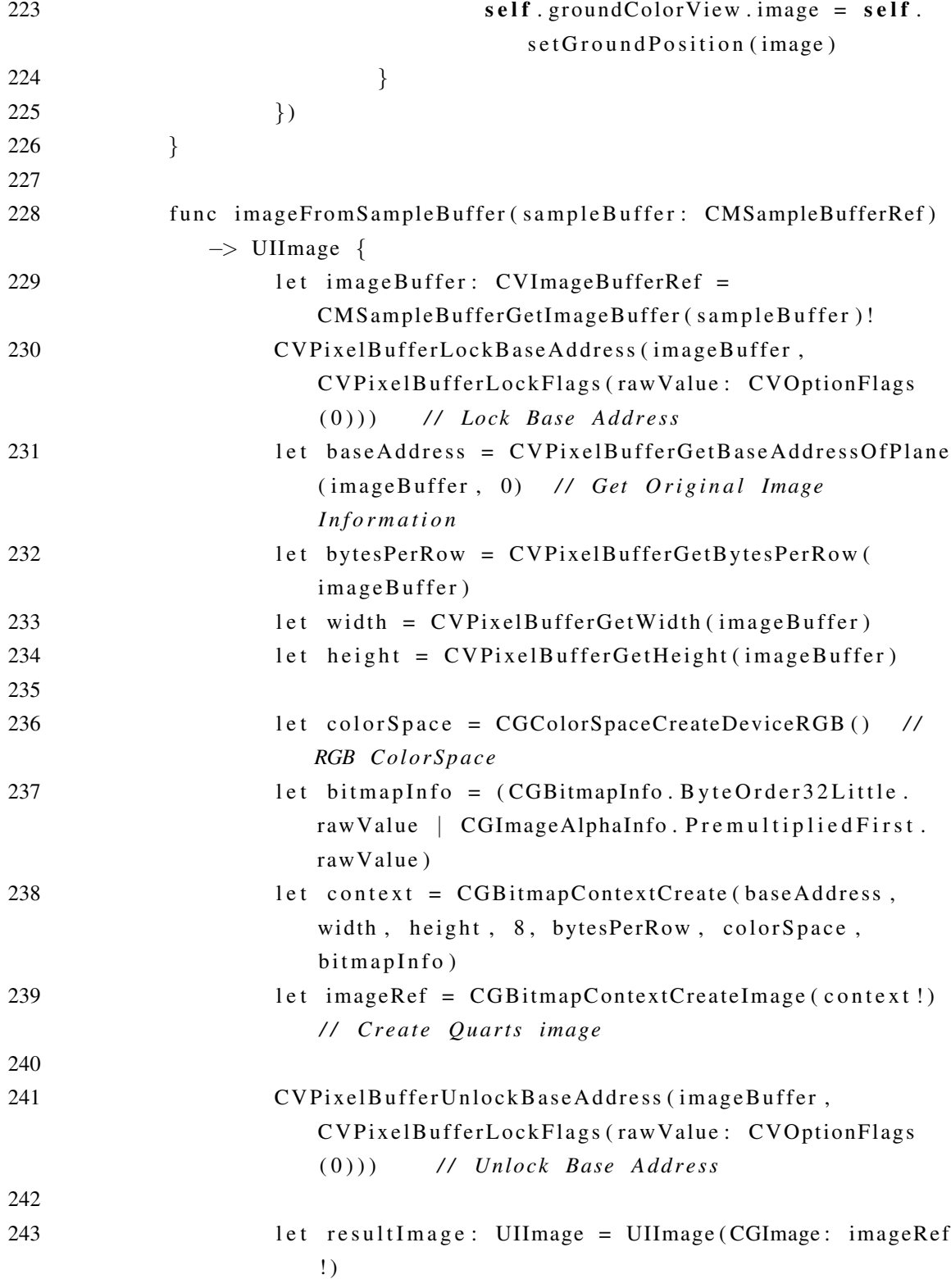

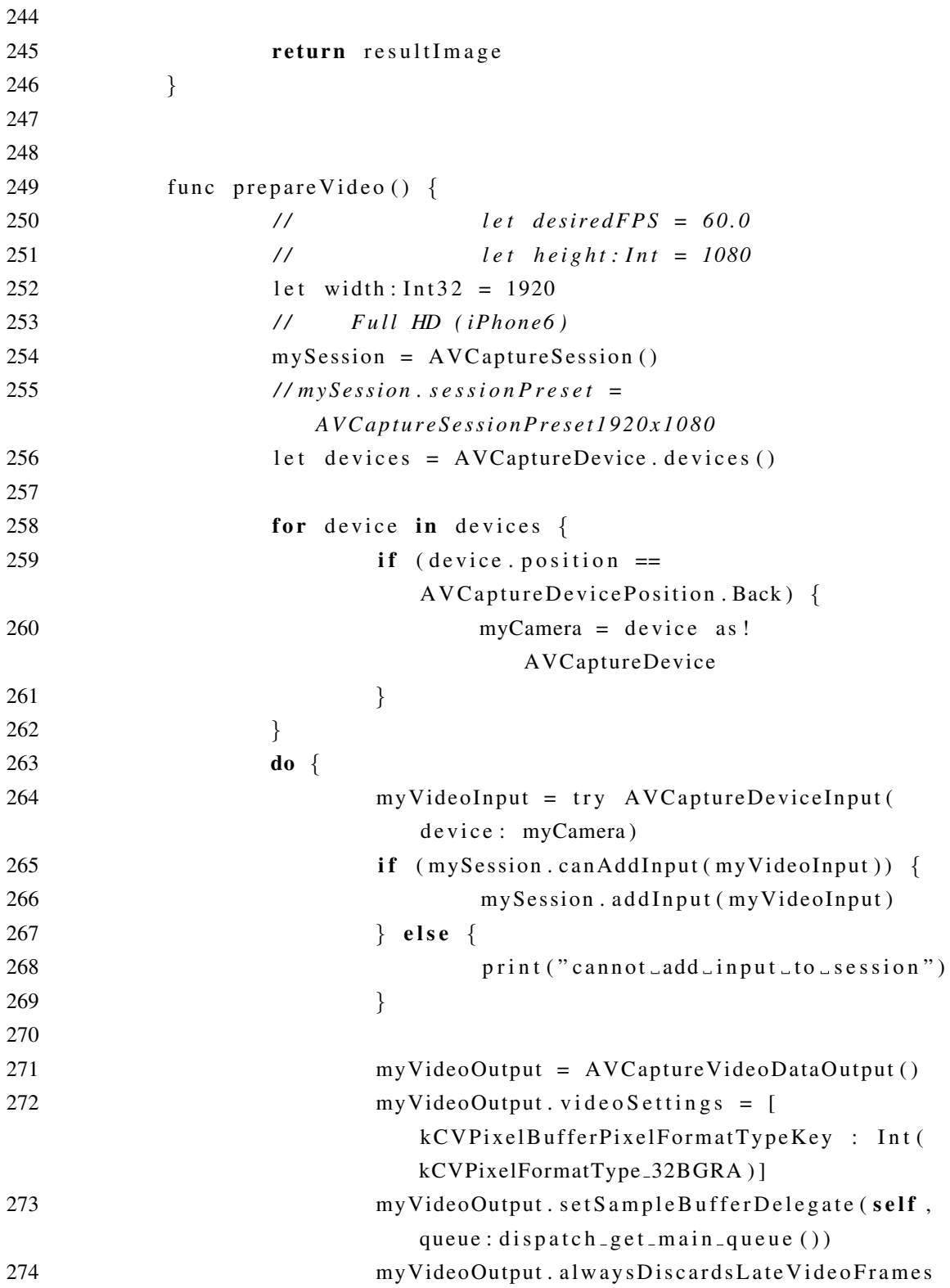

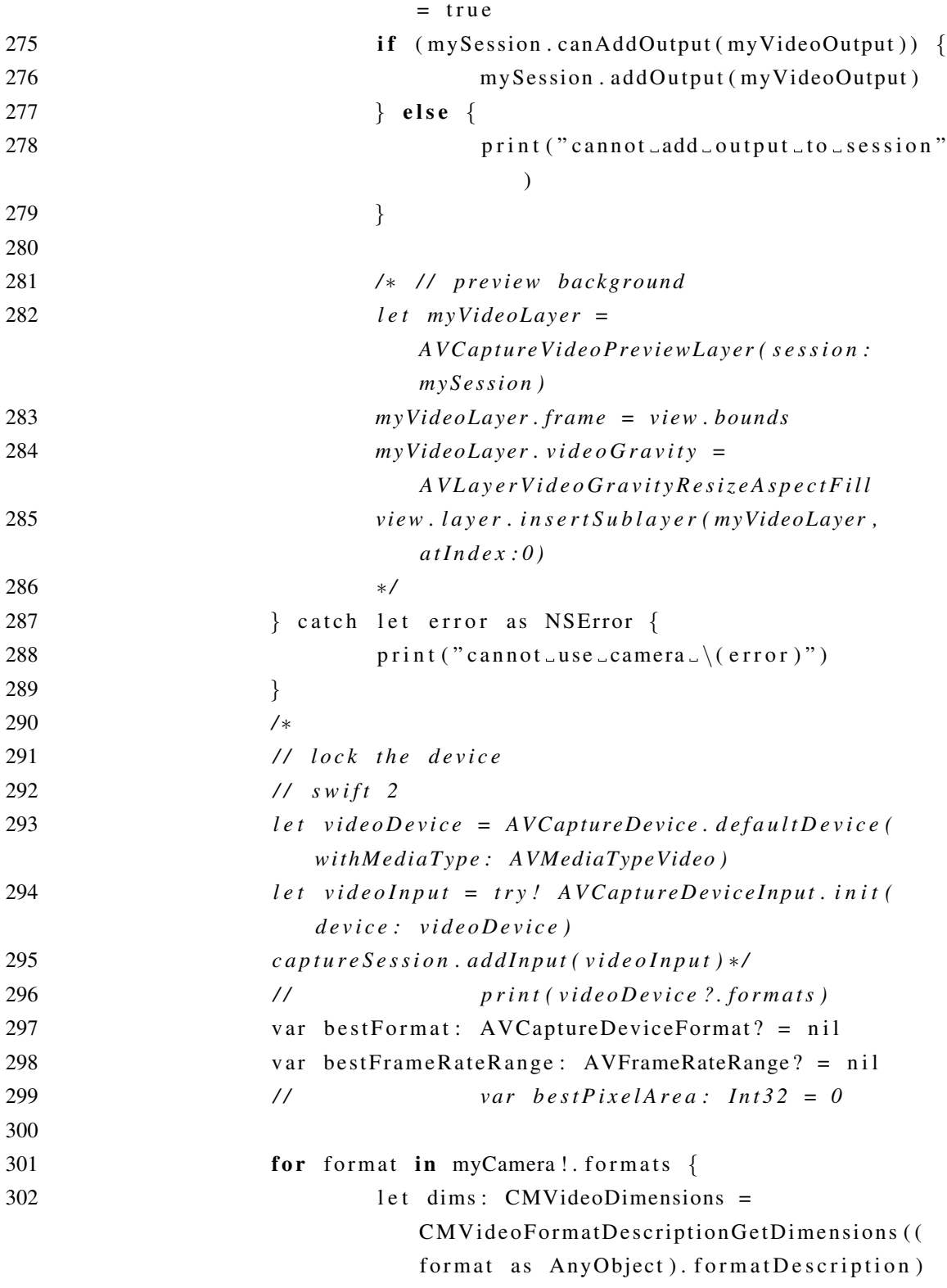

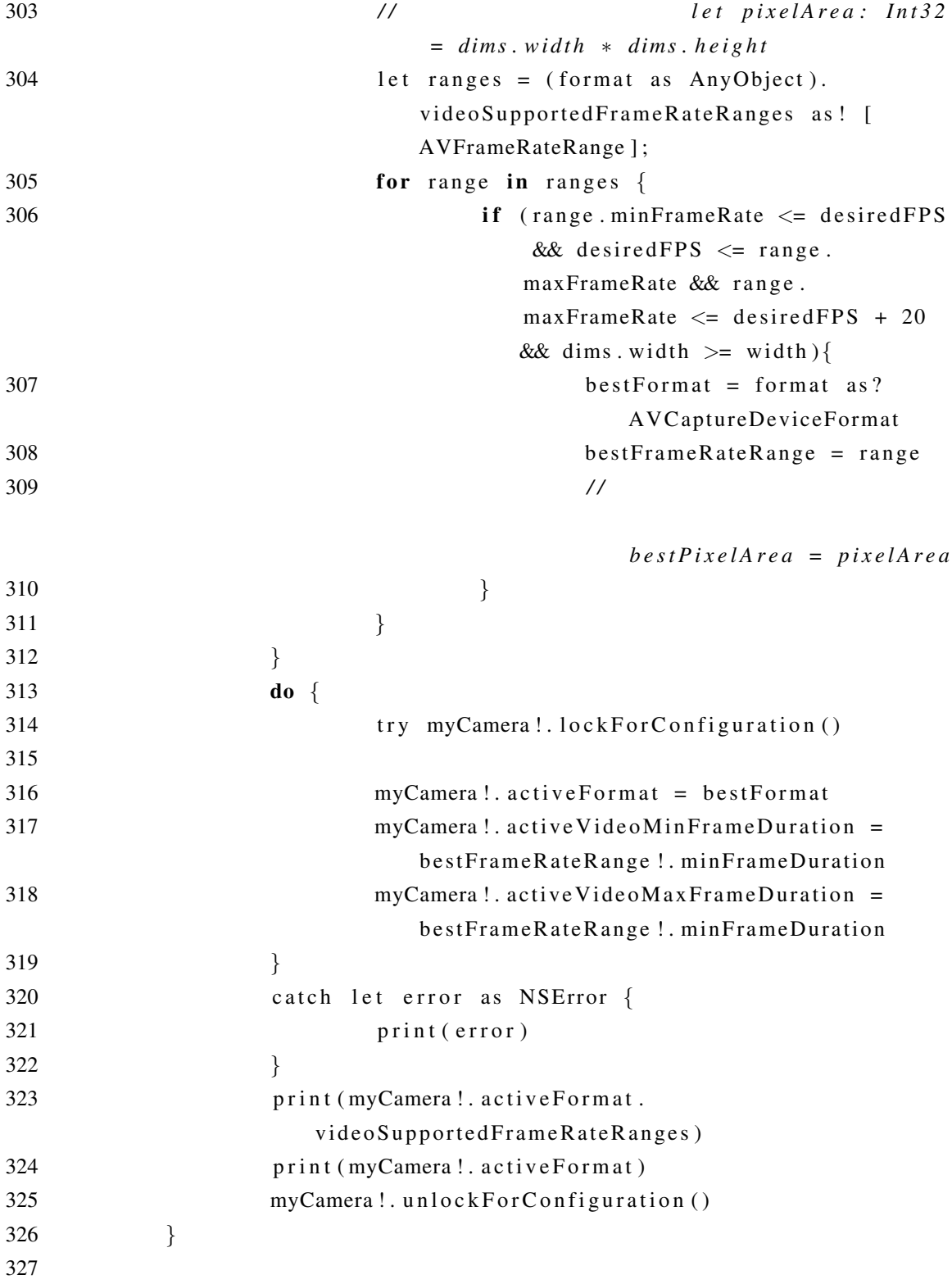

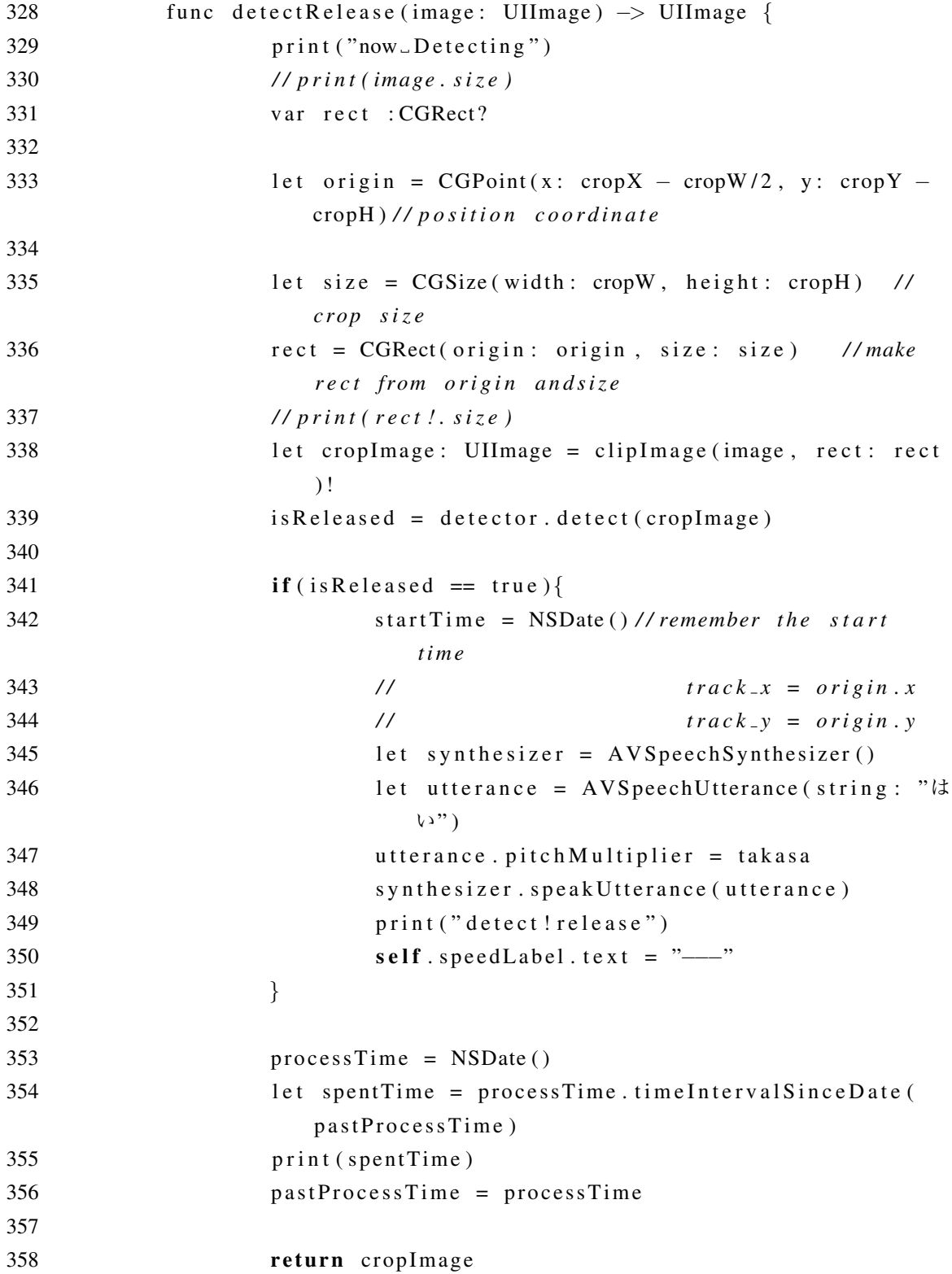

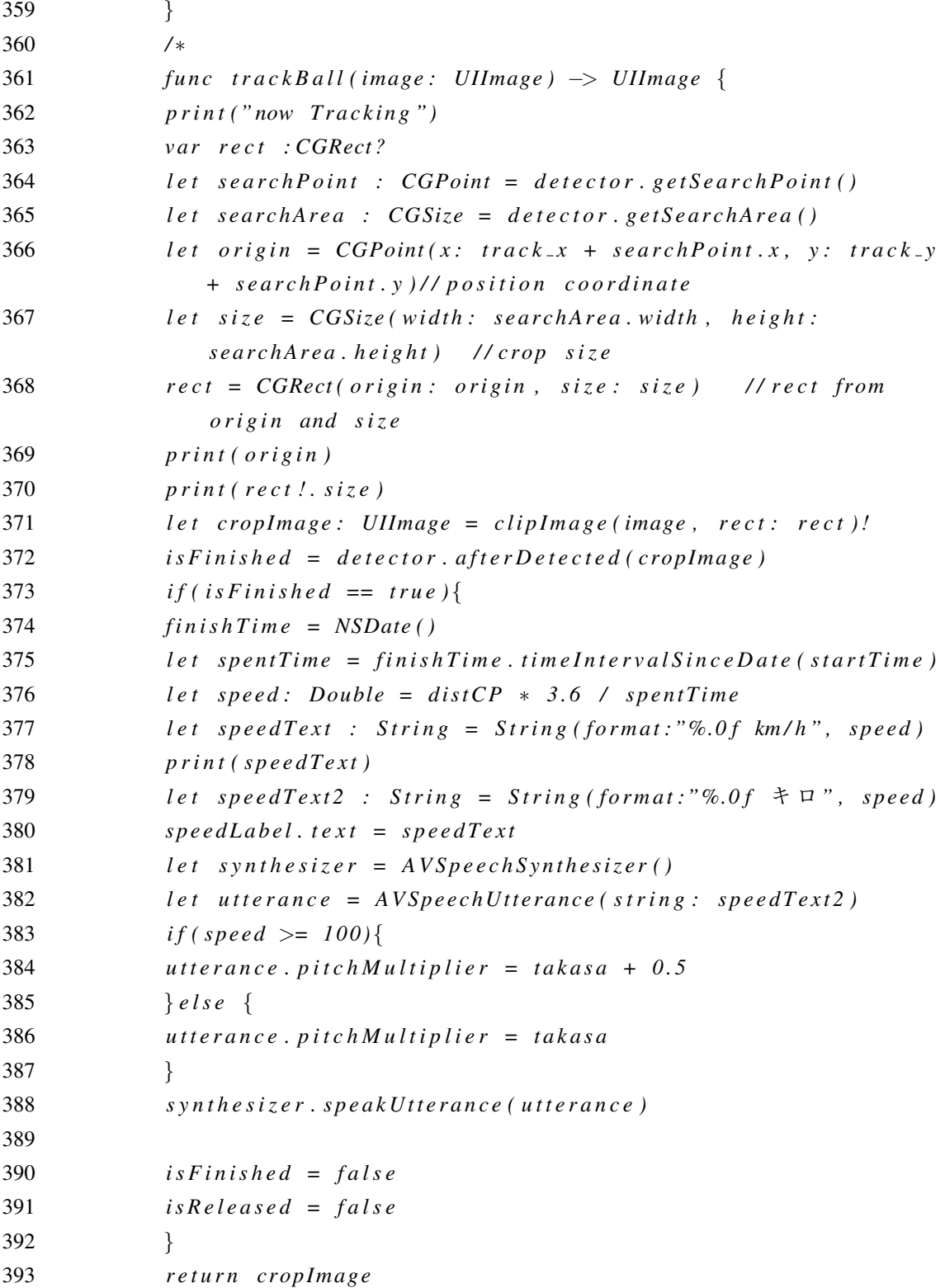

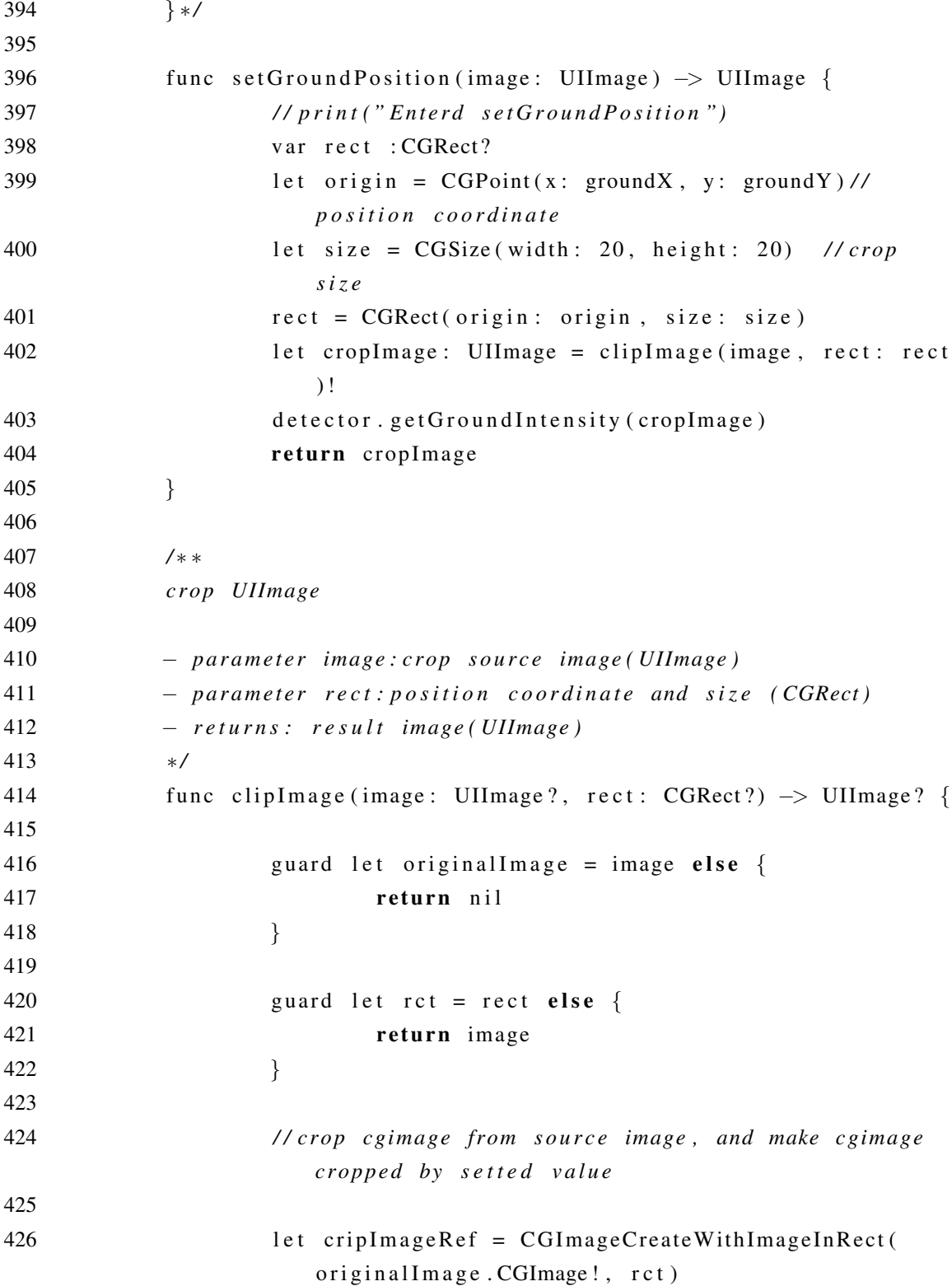

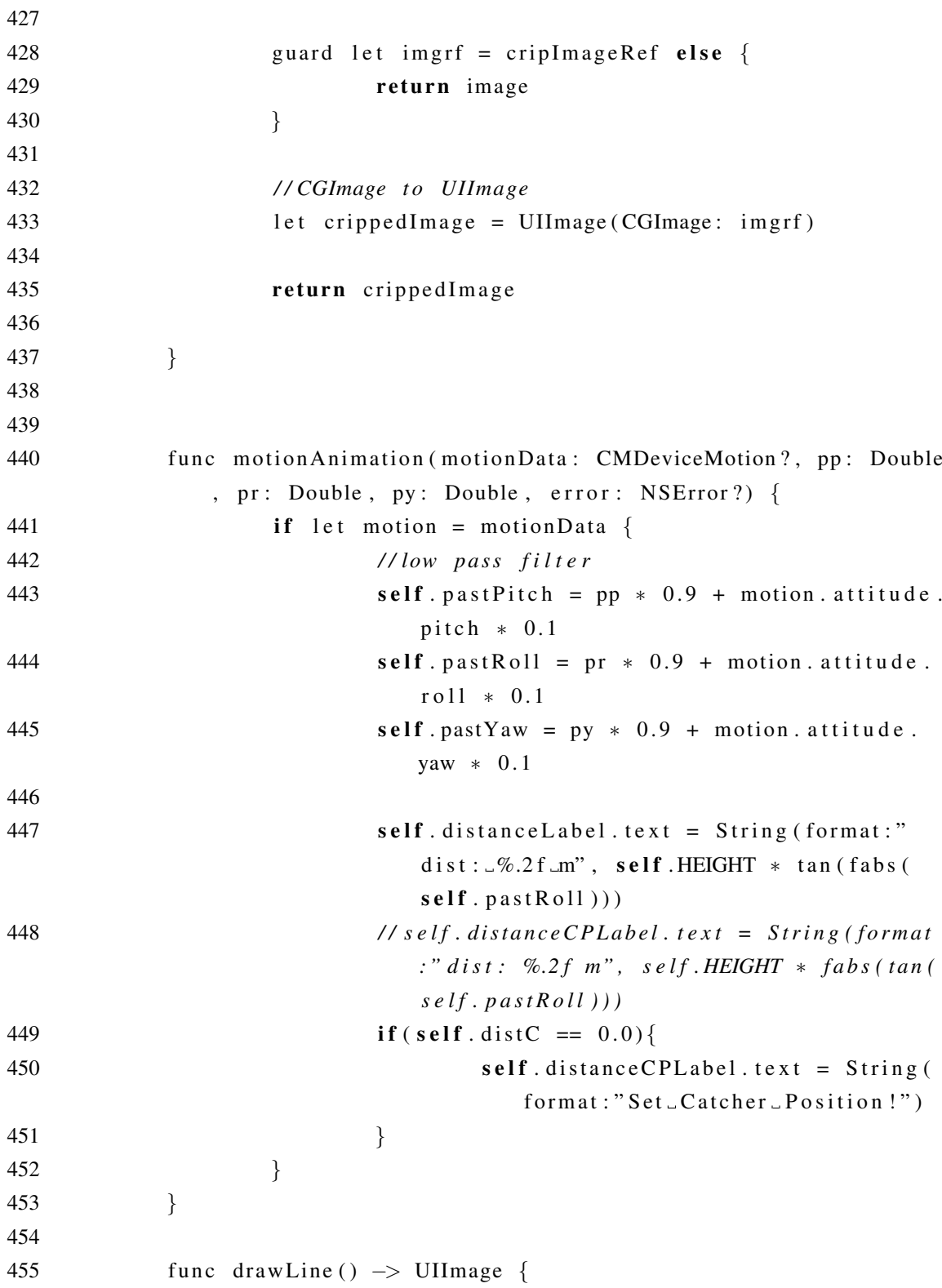

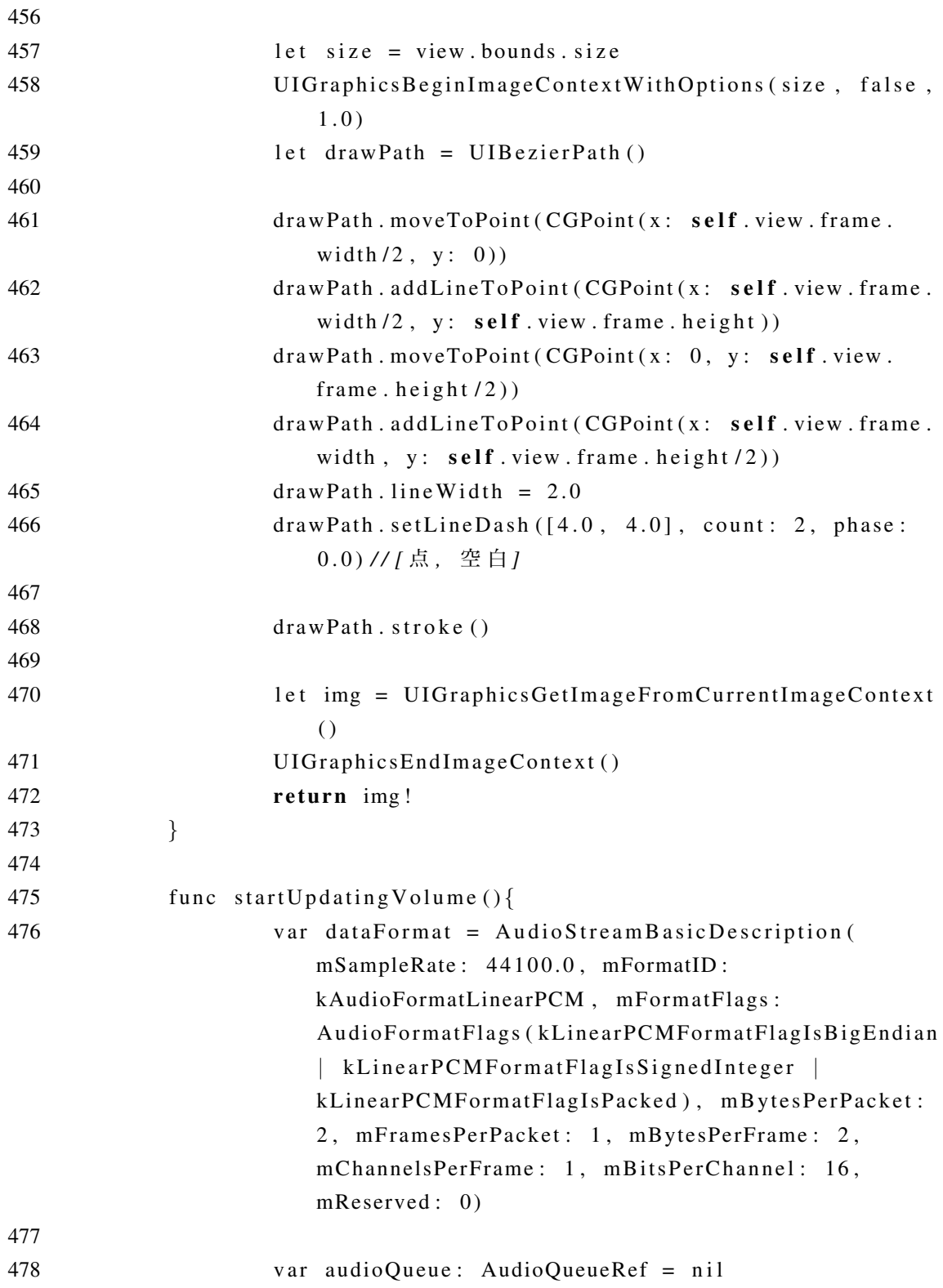

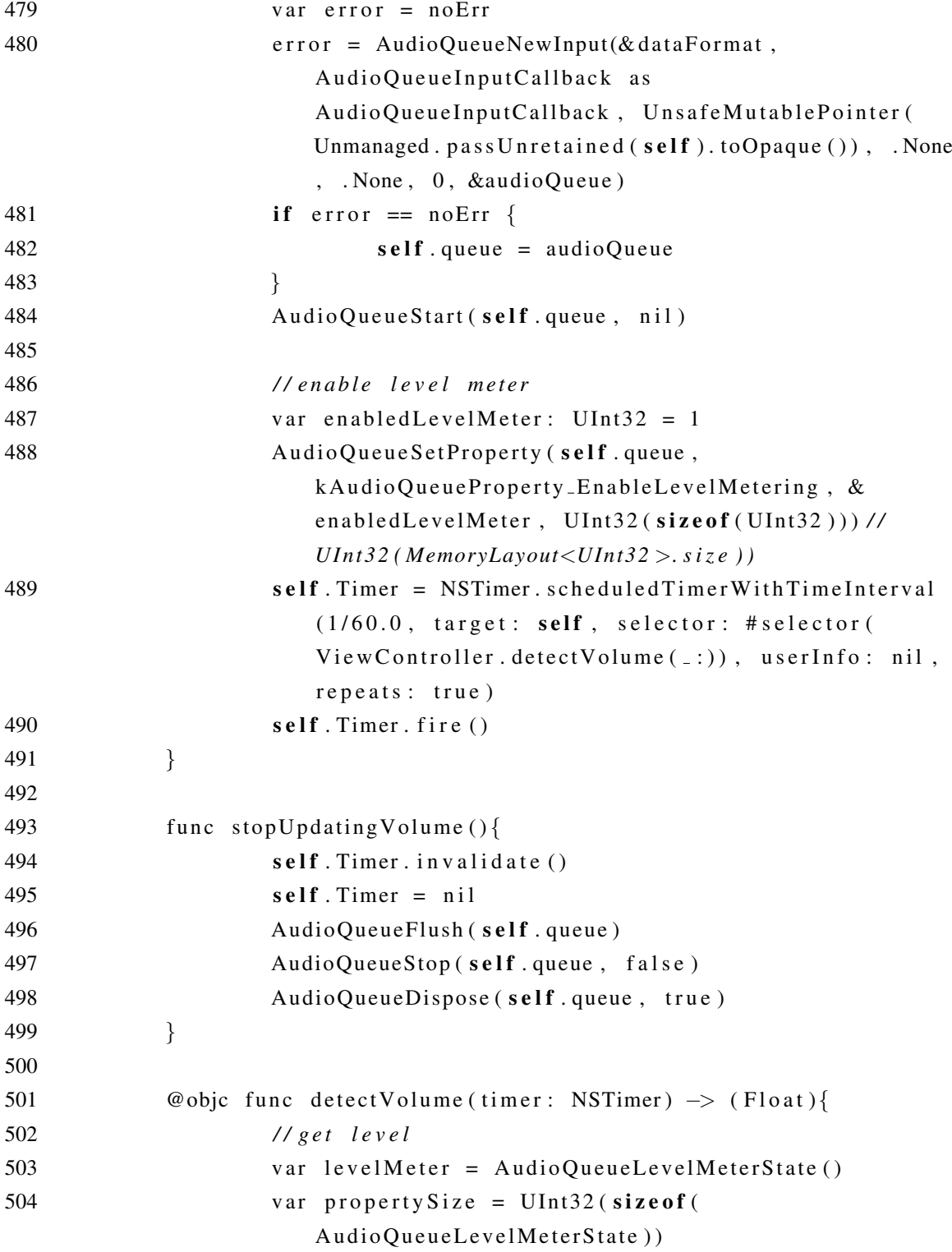

505

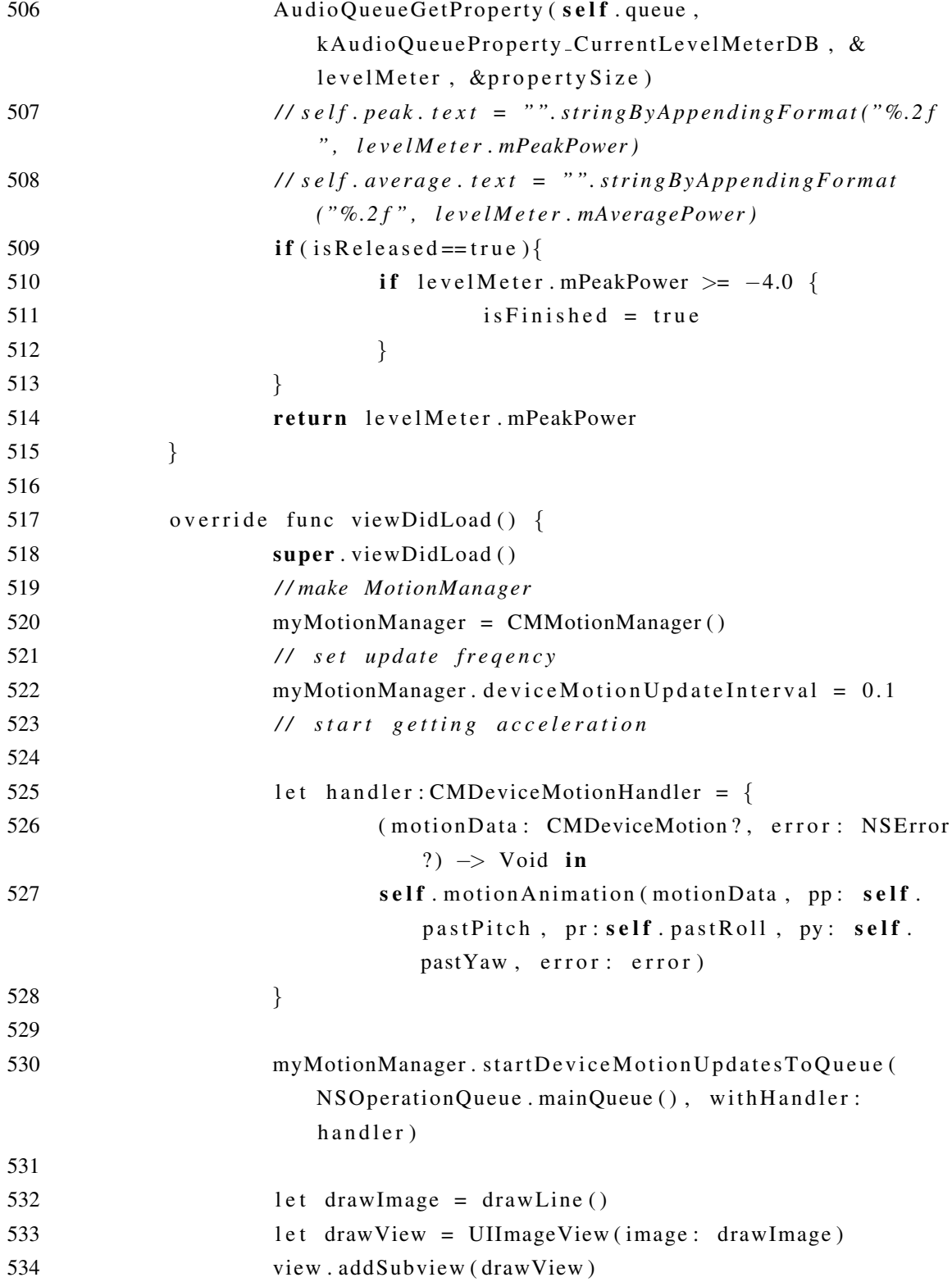

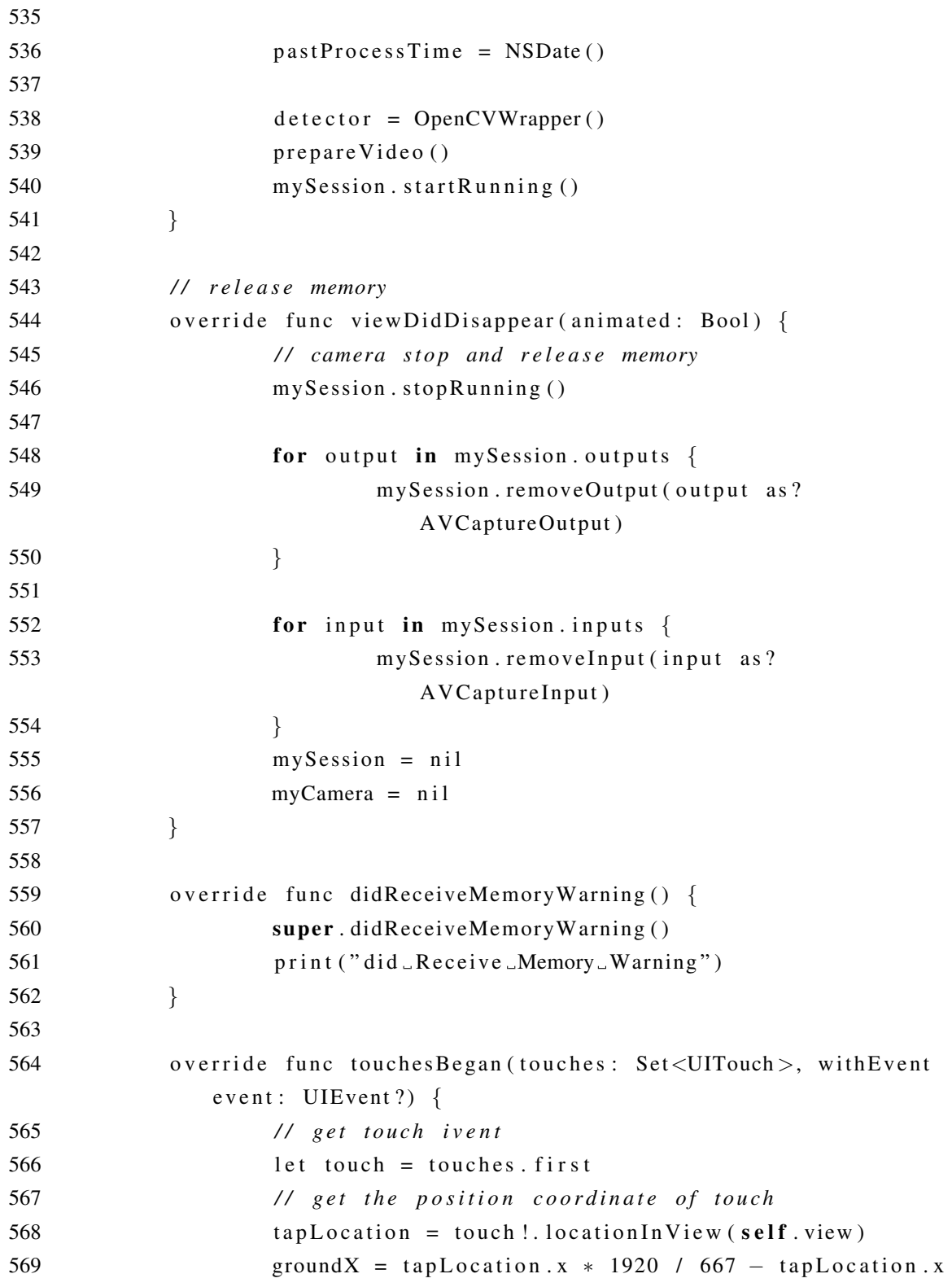

```
∗ 1920 / 667 % 1
570 groundY = tapLocation . y * 1080 / 350 - tapLocation . y
                    ∗ 1080 / 350 % 1
571
572 print (tap Location)
573 }
574
575 }
```
#### C.2 AppDelegate.swift

```
1 / /
2 // AppDelegate.swift
3 / / iPhoneSG6
4 / /
5 // Created by Yamaguchi Yosuke on 2017/01/19.
6 // Copyright ^^c2 ^^a9 2017 Yamaguchi Yosuke. All rights reserved.
7 / /
8
9 import UIKit
10
11 @ UIApplicationMain
12 class AppDelegate: UIResponder, UIApplicationDelegate {
13
14 var window: UIWindow?
15
16
17 func application ( application: UIApplication,
              didFinishLaunchingWithOptions launchOptions: [
              U I A p pli c ati o n L a u n c h O pti o n s K e y : Any ] ? ) −> Bool {
18 // Override point for customization after
                      a p p l i c a t i o n l a u n c h .
19 return true
20 }
21
22 func application Will Resign Active ( _ application :
              UIApplication) {
23 // Sent when the application is about to move from
```
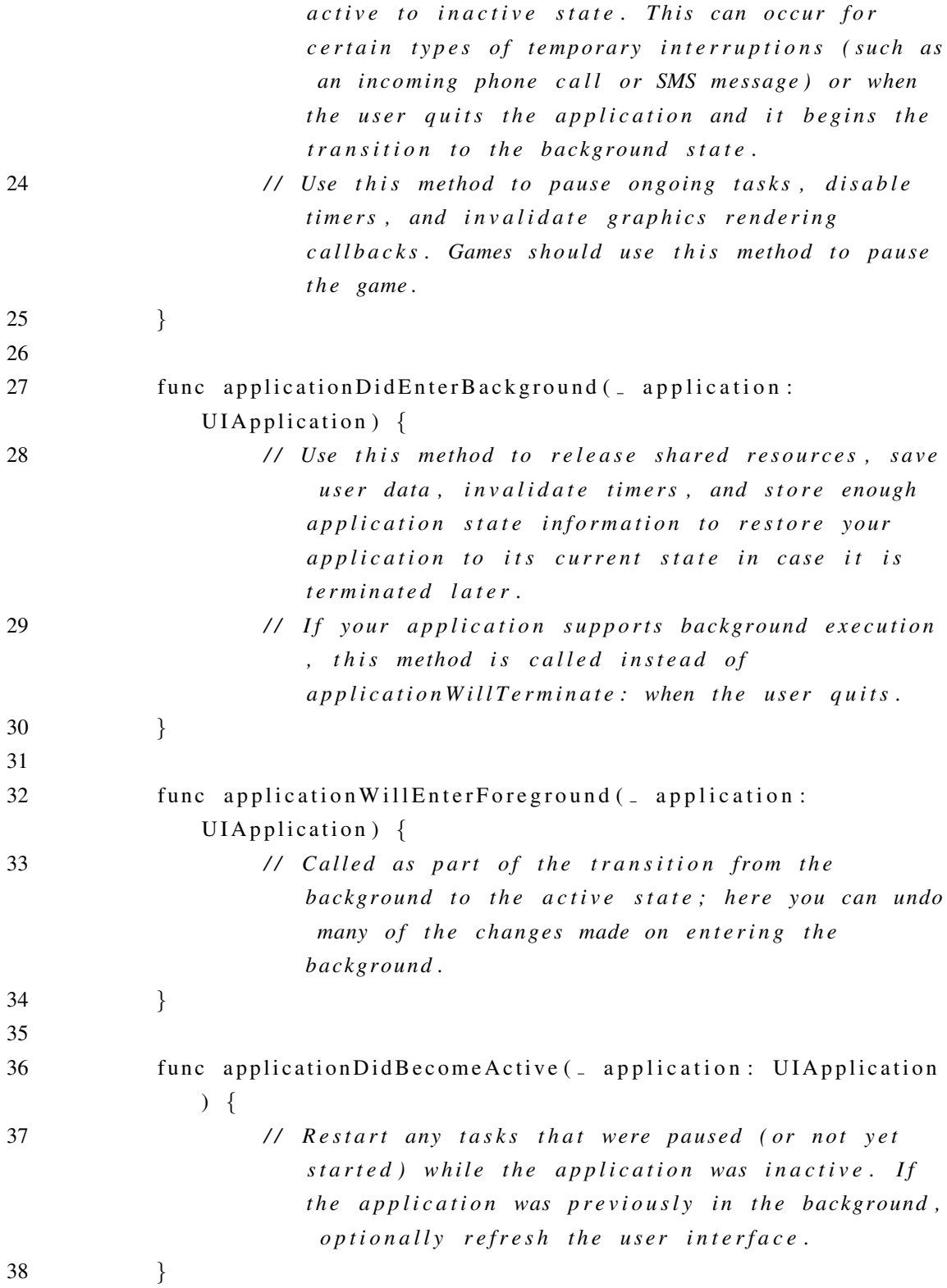

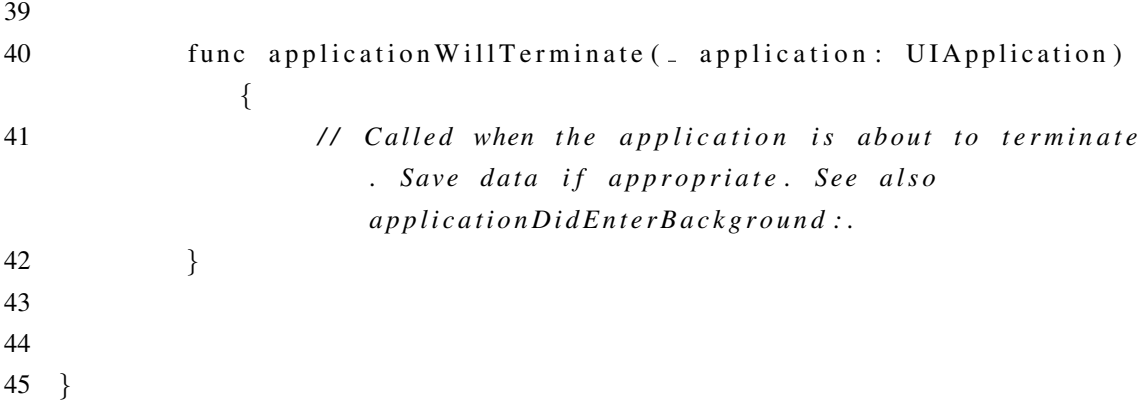

#### C.3 OpenCVWrapper.h

```
1 / /2 / / OpenCVWrapper . h
3 / / R e alti m e H u m a n d et e ct
4 / /
5 // Created by Yamaguchi Yosuke on 2017/01/19.
6 // Copyright ^^c2 ^^a9 2017 Yamaguchi Yosuke. All rights reserved.
7 / /
8
9 / / # i f d e f c p l u s p l u s
10 / / # i m p o rt <o pe ncv 2 / im g c o d e c s / i o s . h>
11 #import <Foundation/Foundation.h>
12 / / # i m p o rt <o pe ncv 2 / o pe ncv . hpp>
13 / / # e n d i f
14 #import <UIKit/UIKit.h>
15
16 @interface OpenCVWrapper : NSObject
17
18 // funciton to get opency version
19 // +(NSString *) openCVVersionString;
20 -(CGPoint) get Search Point;21 -(\text{CSize}) getSearchArea;
22 -(void) setIntensity: (bool) setintensity;23 −(void) set Distance: (double) distCP;
24 – (bool) detect: (UIImage *) image;
25 -(void) get GroundIntensity: (UIImage *) image;
```
26 – (bool) afterDetected: (UIImage \*) image; 27 @end

#### C.4 OpenCVWrapper.mm

```
1 / /
2 // OpenCVWrapper.m
3 / / iPhoneSG
4 / /
5 // Created by Yamaguchi Yosuke on 2017/01/19.
6 / / C o p y ri g ht ˆ ˆ c2 ˆ ˆ a9 2017 Yamaguchi Y o s uke . A l l r i g h t s r e s e r v e d .
7 / /
8
9 #import "OpenCVWrapper.h"
10 #import <opencv2/opencv.hpp>
11 #import <opency2/imgcodecs/ios.h>
12 #import <iostream>
13
14 / / # i m p o rt <o pe ncv 2 / h i g h g u i / i o s . h>
15
16 using namespace std;
17
18 @implementation OpenCVWrapper
19 static double ball-roi-rate = 1/3.0;
20 int frame_cnt = 0;
21 int release-frame-number = 0;
22 \text{ bool} is Released = false;
23 bool is UseIntensity = false;
24 //bool is F in is hed = false;25 int search x = 0;
26 int search y = 0;
27 int past_x = 0;
28 int past_y = 0;
29 int search_height = 10;
30 int search_width = 10;
31 double distance CP = 18.44;
32 double FPS = 0.0:
33 int intensity = 150;
```
```
34 int lose_cnt = 0;
35 int minArea = 8000:
36
37 / / image v a l i a b l e s
38 cv:: Mat frame1, frame2, frame3;
39 cv:: Mat gframe1, gframe2, gframe3;
40 cv :: Mat sub12, sub23, diff;
41 cv::Mat dst_frame, showImg;
42 cv: : Mat ball_template, frameBall, groundFrame, gframeBall;
43
44 −(void) setIntensity: (bool) setintensity \{45 is U s e Intensity = set intensity;
46 }
47
48
49 −(void) set Distance : (double) distCP{
50 frame_cnt = 0;
51 distance CP = distCP;
52 if \text{distCP} < 1553 minArea = 22000;
54 } else if \left( \text{distCP} < 20 \right)55 minArea = 12000;
56 } e l s e {
57 minArea = 8000;
58 }
59 }
60
61 −( v oi d ) g e t G r o u n d I n t e n s i t y : ( UIImage ∗) image {
62 intensity = 150;
63 UIImageToMat(image, groundFrame);
64 cv:: Mat gray;
65 cv:: \text{cvtColor} (groundFrame, gray, \text{cv}:: COLOR BGR2GRAY);
66
67 for(int y = 0; y < gray.rows; y++){
68 for (int x = 0; x < \text{gray} \cdot \text{cos}; x++){
69 if (\text{gray data}[y * \text{gray.} \text{cols } + x] > \text{intensity}){
70 intensity = gray.data [y * gray.cols
```

```
+ x];
71\left\{ \right.72
                      \}73
             \}74
             // std:: cout \ll "intencity: " \ll intensity \ll std:: endl;
75
76
             /*groundFrame.forEach<uchar>([](unsigned char &x) -> void {
77
                       if(x > intensity) intensity = x;78
               \}: */
79
80
    \rightarrow81
82 - (bool) detect: (UIImage *) image{
83
              std::cout << "fcnt:"<<frame_cnt <<std::endl;
84
              frame_{-}cnt++:
85
              if (frame_cnt == 1)86
    \frac{1}{2}is F in is hed = false;87
                       // UIImage to cv: Mat
                      UIImageToMat(image, frame1);
88
89
                      //gray scale
90
                      cv: Mat gray;
91
                      cv:: cvtColor(frame1, gframe1, cv:: COLOR_BGR2GRAY);
92
             } else if (frame_cnt == 2){
93
                      UIImageToMat(image, frame2);
94
                      cv:: cvtColor(frame2, gframe2, cv::COLOR_BGR2GRAY);
95
             \}else\{96
                      UIImageToMat(image, frame3);
97
                      cv::cvtColor(frame3, gframe3, cv::COLOR_BGR2GRAY);98
99
                      cv::absdiff(gframel, gframe2, sub12);100
                       \frac{1}{s} sub23 = gframe2 - gframe3;
101
                      cv::absdiff(gframe2, gframe3, sub23);102
                      cv:: bitwise_and (sub12, sub23, diff);
                      cv::Mat and Frame = diff. clone ();
103
                      cv::threshold(diff, diff, 5, 255, cv::THRESH-BINARY)104
                           \left| \cdot \right\rangle // binarize
105
                       // cv::adaptiveThreshold (diff, diff, 255, cv::ADAPTIVE_THRESH_GAUSSIAN_C, cv::THRESH_BINARY_INV
```
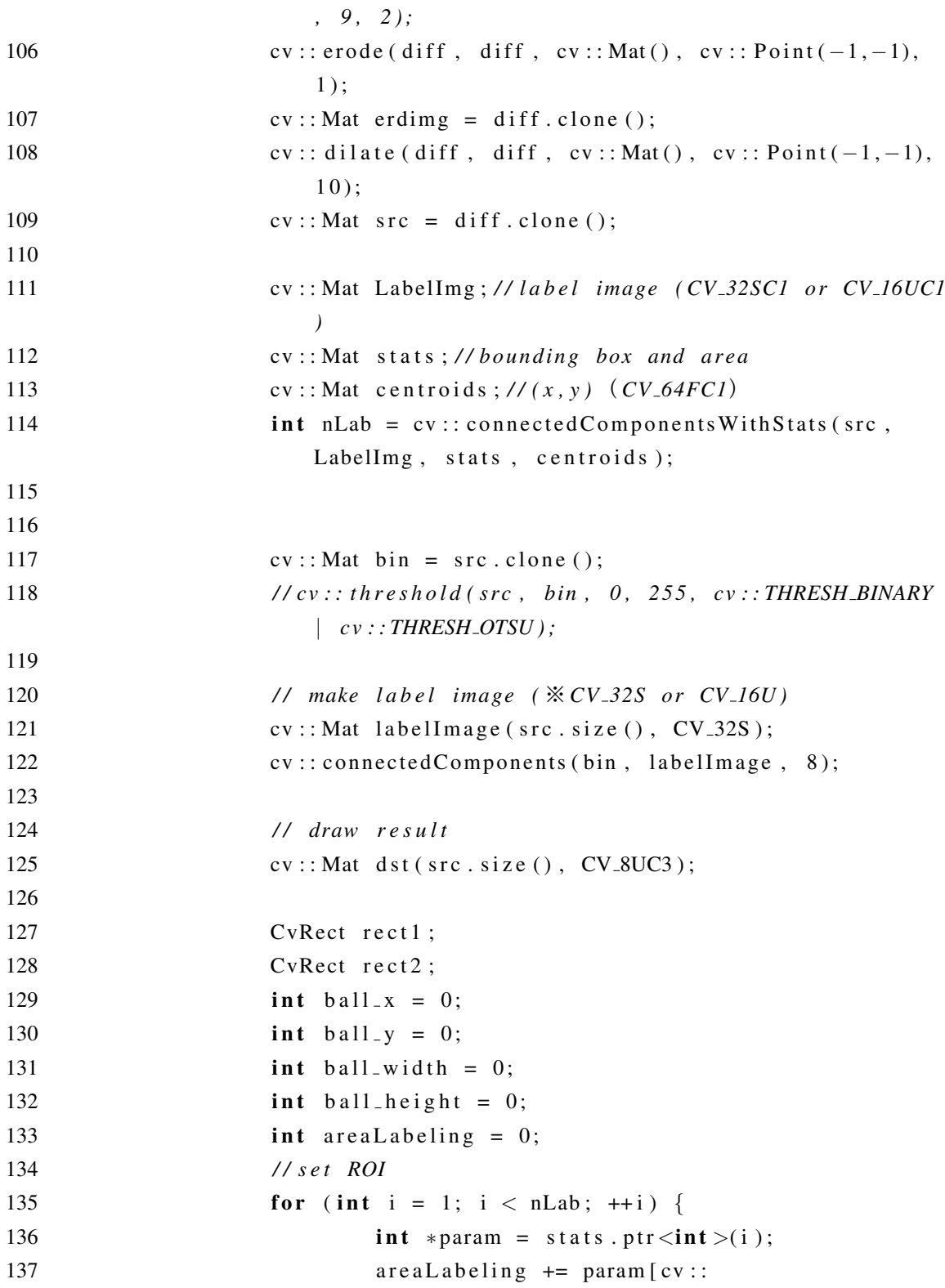

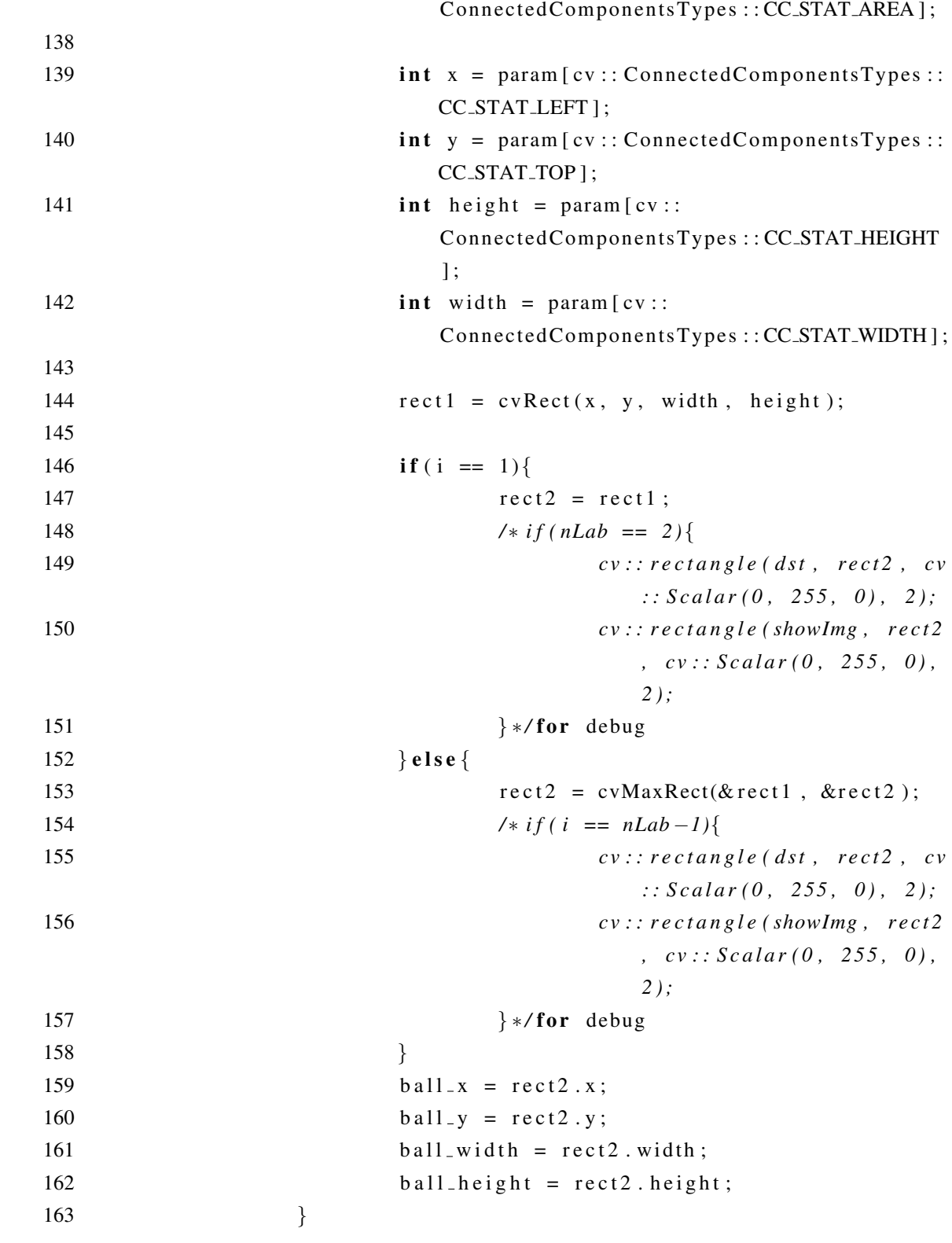

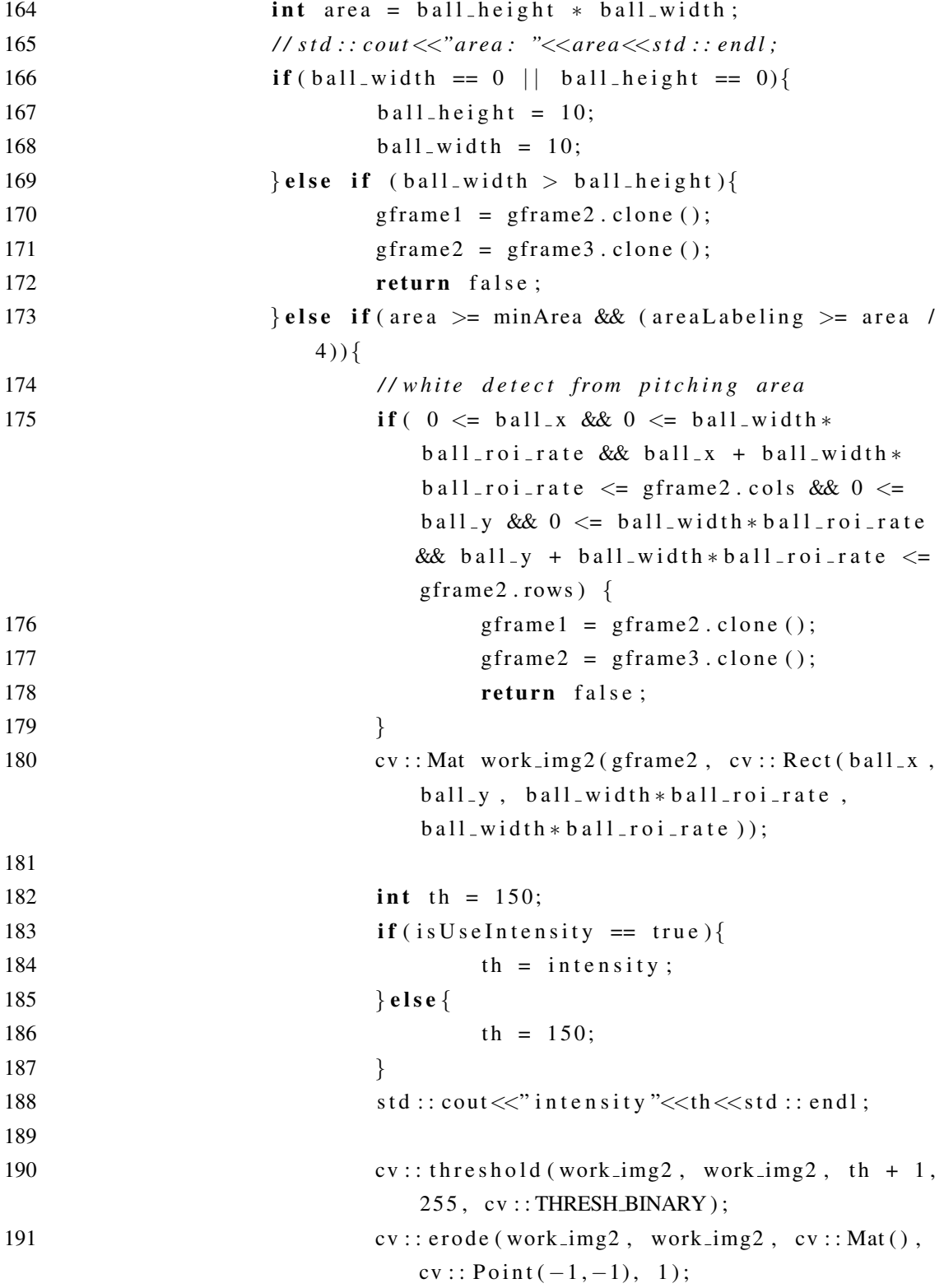

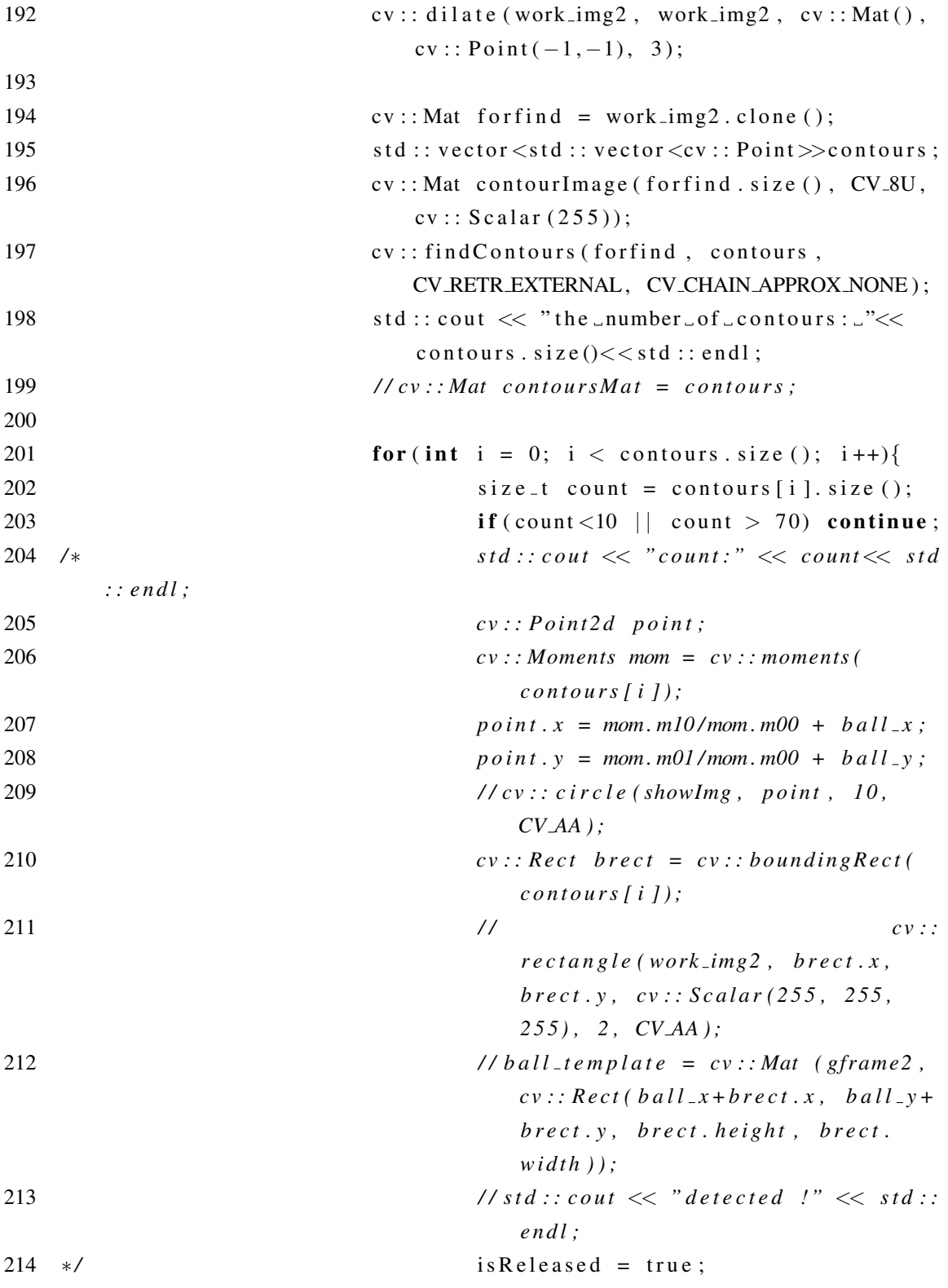

```
215 /* search_x = ball_x<sup></sup> + brect. x − brect.
      wi dt h ∗2 ;
216 search_y = ball_y + brect.y − brect.
                                h e i g h t ∗2 ;
217 search_width = brect.width ∗ 5;
218 search_height = brect.height * 5;
219 past_x = ball_x + brect.x;220 past_y = ball_y + brect.y;221 ∗/ return true :
222 }
223 }
224 g f rame 1 = g f rame 2 . c l o n e ( );
225 g frame 2 = \text{g} frame 3 \cdot \text{clone} ();
226 }
227 return is Released;
228 }
229
230 -(CGPoint) get Search Point231 CGPoint p; \frac{1}{2} cv :: Point2d (search_x, search_y);
232 p.x = search_x;233 p \cdot y = \text{search}_y;
234 return p;
235 }
236
237 −(CGSize) getSearchArea {
238 CGSize s; \frac{1}{2} cv:: Point2d (search_x, search_y);
239 \t s. width = search_width;240 s height = search_height;
241 return s;
242 }
243
244 – (bool) afterDetected: (UIImage *) image {
245 UIImageToMat(image, frameBall);
246 cv:: Mat gray;
247 cv:: c vtC o lor (frame Ball, g frame Ball, cv:: COLOR BGR2GRAY);
248 // int ball_x = search_x;// search area x
249 / / i n t b a l l y = s e a r c h y ; / / s e a r c h a r e a y
250 // int ball_width = search_width;
```

```
251 // int ball_height = search_height;
252 int x-diff:
253 int y-diff;
254 // cv:: Mat roiball2 (frameBall, cv:: Rect (ball_x, ball_y,
             b a l l w i d t h , b a l l h e i g h t ) ) ; / / x , y , w , h
255 // cv:: Mat work_img2 = roiball2.clone();
256 cv:: Mat work_img2 = gframeBall.clone();
257 cv:: threshold (work_img2, work_img2, intensity + 1, 255, cv::
             THRESH_BINARY ):
258 cv : : e r o de ( work_img2, work_img2, cv : : Mat ( ), cv : : P o int ( −1, −1),
              1 );
259 cv:: dilate (work_img2, work_img2, cv:: Mat (), cv:: Point
             (-1, -1), 3 ;
260 cv:: Mat for find = work_img2. clone ();
261 std :: vector < std :: vector < cv :: Point >> contours ;
262 cv:: Mat contour Image (for find. size (), CV_8U, cv:: Scalar
             (255);
263 cv:: find Contours (for find, contours, CV_RETR_EXTERNAL,
             CV CHAIN APPROX NONE ) ;
264
265 if ( contours . size ( ) = 0) {
266 if (\text{lose\_cnt} == 0)267 l o s e _ c n t ++;
268 return false:
269 } e l s e {
270 is Released = false;
271 lose_cnt = 0;
272 frame_cnt = 0;
273 return true;
274 }
275 }
276
277 for ( int i = 0; i < contours . size ( ); i+1 }
278 size_t count = contours[i], size(i);279 if ( count <10 || count > 70) continue;
280 std:: cout << "count:" << count<< std:: endl;
281 cv:: Point2d point;
282 cv:: Moments mom = cv:: moments ( contours [i] );
```
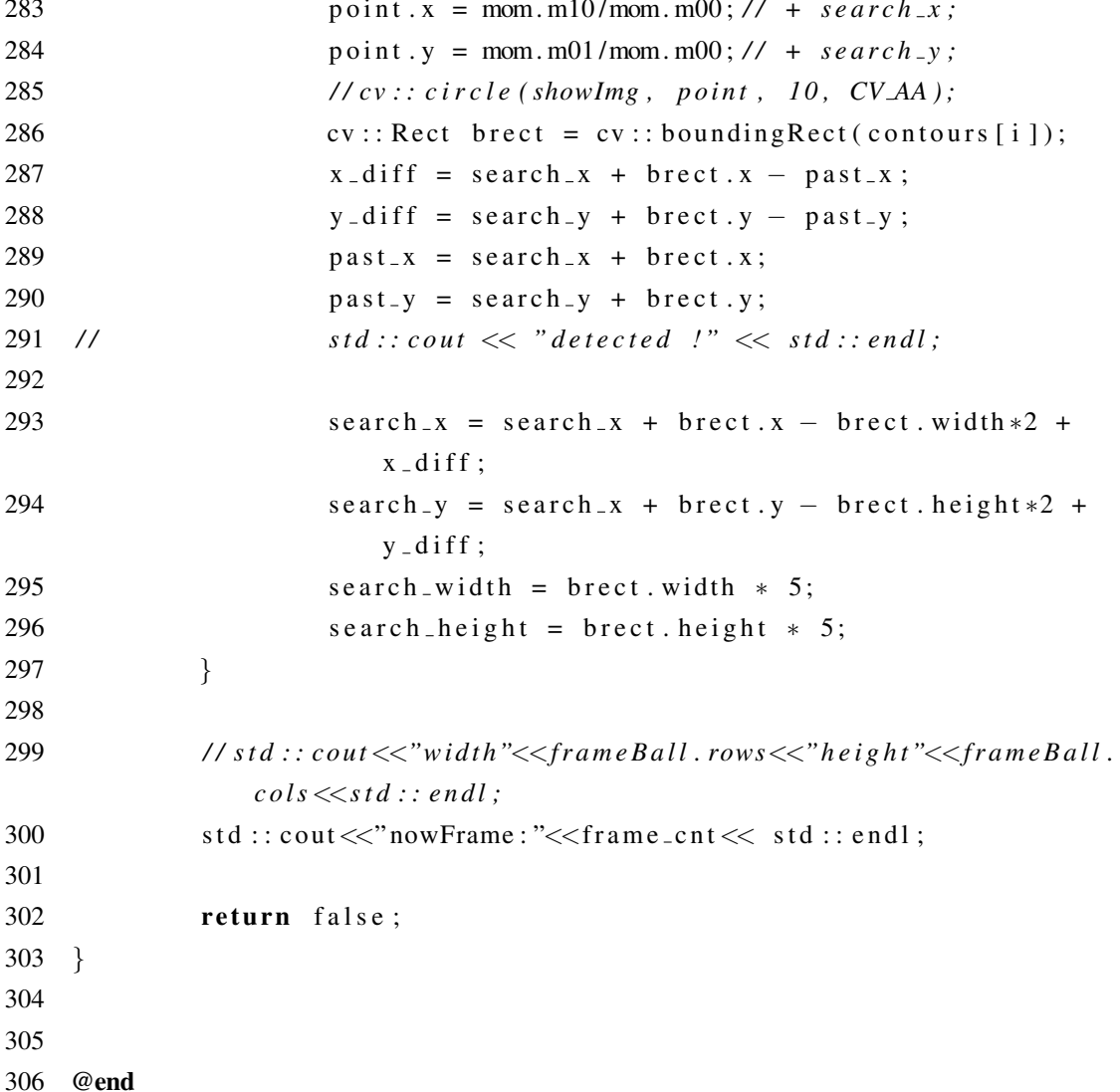